# HP Project and Portfolio Management Center

Software Version: 7.5

# HP Program Management User's Guide

Document Release Date: June 2008 Software Release Date: June 2008

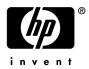

### Legal Notices

#### Warranty

The only warranties for HP products and services are set forth in the express warranty statements accompanying such products and services. Nothing herein should be construed as constituting an additional warranty. HP shall not be liable for technical or editorial errors or omissions contained herein.

The information contained herein is subject to change without notice.

#### **Restricted Rights Legend**

Confidential computer software. Valid license from HP required for possession, use or copying. Consistent with FAR 12.211 and 12.212, Commercial Computer Software, Computer Software Documentation, and Technical Data for Commercial Items are licensed to the U.S. Government under vendor's standard commercial license.

#### Copyright Notices

© Copyright 1997-2008 Hewlett-Packard Development Company, L.P.

#### Trademark Notices

Adobe® is a trademark of Adobe Systems Incorporated.

Intel®, Intel® Itanium®, Intel® Xeon<sup>™</sup>, and Pentium® are trademarks or registered trademarks of Intel Corporation or its subsidiaries in the United States and other countries.

Java<sup>™</sup> is a U.S. trademark of Sun Microsystems, Inc.

Microsoft®, Windows®, and Windows® XP are U.S. registered trademarks of Microsoft Corporation.

Microsoft Vista® is either a registered trademark or trademark of Microsoft Corporation in the United States and/or other countries.

Oracle® is a registered U.S. trademark of Oracle Corporation, Redwood City, California.

UNIX® is a registered trademark of The Open Group.

### **Documentation Updates**

This manual's title page contains the following identifying information:

- Software version number, which indicates the software version
- Document release date, which changes each time the document is updated
- Software release date, which indicates the release date of this version of the software

To check for recent updates, or to verify that you are using the most recent edition of a document, go to: h20230.www2.hp.com/selfsolve/manuals.

You will also receive updated or new editions if you subscribe to the appropriate product support service. Contact your HP sales representative for details.

### Support

You can visit the HP Software Support Web site at hp.com/go/hpsoftwaresupport.

HP Software Support Online provides an efficient way to access interactive technical support tools. As a valued support customer, you can benefit by using the support site to:

- Search for knowledge documents of interest
- Submit and track support cases and enhancement requests
- Download software patches
- Manage support contracts
- Look up HP support contacts
- Review information about available services
- Enter into discussions with other software customers
- Research and register for software training

Most of the support areas require that you register as an HP Passport user and sign in. Many also require a support contract.

To find more information about access levels, go to: h20230.www2.hp.com/new\_access\_levels.jsp.

To register for an HP Passport ID, go to: h20229.www2.hp.com/passport-registration.html.

# Contents

| Getting Started with HP Program Management            | 9                                                                                                    |
|-------------------------------------------------------|----------------------------------------------------------------------------------------------------|
| Introduction to HP Program Management                 | 9                                                                                                    |
| Overview of HP Program Management                     | 10                                                                                                    |
| Related Documents                                     | 13                                                                                                    |
| Creating Programs                                     | 15                                                                                                    |
|                                                       |                                                                                                    |
| Creating Programs.                                    |                                                                                                    |
| Business Objectives, Issues, Risks, and Scope Changes | 19                                                                                                    |
|                                                       |                                                                                                    |
|                                                       |                                                                                                    |
| e ;                                                   |                                                                                                    |
|                                                       |                                                                                                    |
| • •                                                   |                                                                                                    |
|                                                       |                                                                                                    |
| Submitting Program Issues                             |                                                                                                    |
| Submitting Project Issues                             | 27                                                                                                    |
| Submitting Project Risks                              | 31                                                                                                    |
| Submitting Project Scope Changes                      | 33                                                                                                    |
| Viewing and Modifying Programs                        | 39                                                                                                    |
| Overview of Modifying Programs                        | 39                                                                                                    |
| Updating Program Priorities                           | 40                                                                                                    |
| Searching for and Viewing Programs                    | 41                                                                                                    |
| Modifying General Program Information                 | 43                                                                                                    |
| Configuring Program Indicators                        | 46                                                                                                    |
|                                                       |                                                                                                    |
| Project and Program Issues                            | 4 /                                                                                                    |
|                                                       | Introduction to HP Program Management .<br>Overview of HP Program Management .<br>Related Documents .<br>Creating Programs .<br>Overview of Creating Programs .<br>Creating Programs .<br>Business Objectives, Issues, Risks, and Scope Changes .<br>Overview of Business Objectives .<br>Creating Business Objectives .<br>Creating Business Objectives .<br>Editing Business Objectives .<br>Editing Business Objectives .<br>Deleting Business Objectives .<br>Submitting Issues, Risks and Project Scope Changes .<br>Submitting Program Issues .<br>Submitting Project Issues .<br>Submitting Project Risks .<br>Submitting Project Risks .<br>Submitting Project Risks .<br>Submitting Program Issues .<br>Submitting Program S.<br>Overview of Modifying Programs .<br>Updating Program Priorities .<br>Searching for and Viewing Programs .<br>Modifying General Program Information .<br>Configuring Program Indicators . |

|   | Program Scope Changes                                | 50 |
|---|------------------------------------------------------|----|
|   | HP Financial Management                              | 52 |
|   | Modifying Program Indicator Settings                 | 54 |
|   | Configuring Program Access                           | 56 |
|   | Program References                                   | 60 |
|   | Attachments as References                            | 60 |
|   | Existing Packages as References.                     | 61 |
|   | New Packages as References.                          | 62 |
|   | Projects as References                               | 63 |
|   | Existing Requests as References                      | 65 |
|   | New Requests as References                           | 66 |
|   | Tasks as References.                                 | 68 |
|   | URLs as References                                   | 70 |
| 5 | Managing Programs                                    | 71 |
| 5 | Managing Programs                                    |    |
|   | Overview of Managing HP Program Management.          |    |
|   | Managing Issues                                      |    |
|   | Searching Program Issues                             |    |
|   | Searching for Project Issues                         |    |
|   | Analyzing Issue Activity                             |    |
|   | Analyzing Issue Resolution Time                      |    |
|   | Managing Risks.                                      |    |
|   | Searching for Risks                                  |    |
|   | Analyzing Risk Activity                              |    |
|   | Analyzing Risk Resolution Time                       |    |
|   | Managing Scope Changes                               |    |
|   | Searching for Scope Changes                          |    |
|   | Analyzing Scope Change Activity                      |    |
|   | Analyzing Scope Change Resolution Time               |    |
|   | Managing Program Processes                           |    |
|   | Managing Issue Processes                             |    |
|   | Managing Risk Processes                              |    |
|   | Managing Scope Change Processes                      | 91 |
| 6 | Program Manager Page                                 | 93 |
|   | Overview of the Program Manager Page                 | 93 |
|   | Adding the Program Manager Page to the PPM Dashboard | 95 |
|   | Portlets on the Program Manager Page                 |    |
|   | Program List Portlet                                 | 96 |

| Program Project List Portlet      |     |
|-----------------------------------|-----|
| Issue List Portlet                |     |
| Program Scope Change List Portlet |     |
| Program Risk List Portlet         |     |
| Program Cost Summary Portlet.     |     |
| Customizing Portlets              |     |
| Index                             | 103 |

# 1 Getting Started with HP Program Management

# Introduction to HP Program Management

HP Program Management is an HP Project and Portfolio Management Center (PPM Center) product that provides a single location from which to initiate, operate, and manage your organization's portfolio of programs and projects.

You can use HP Program Management to:

- Align IT projects with business objectives
- Eliminate duplicate and low-priority efforts
- Improve operational efficiency
- Ensure delivery on time and within budget

To help you meet these business requirements, HP Program Management provides a full program lifecycle solution. It enforces the systematic capture of all relevant functional specifications and priorities. Business user approvals based on project scope, budget level, and other business rules are built in. The program provides a single location from which to view and control relevant projects and requests.

# **Overview of HP Program Management**

A program is a set of related projects that are grouped together, usually to coordinate efforts toward achieving a business goal. With HP Program Management, you can create programs that provide a high-level perspective on projects underway in your organization.

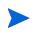

For information on how to create programs, see Chapter 2, *Creating Programs*, on page 15. For information on how to view programs and update program priorities, general information, health indicators, and security, see Chapter 4, *Viewing and Modifying Programs*, on page 39.

You might organize projects into a program for many different reasons. You can create a program to manage a group of projects that were all designed to meet a single business objective. For example, you could design a program around a single deliverable (a project that requires infrastructure, coordinated development, and other deliverables), or around work performed for a given client.

How you group projects into programs typically reflects how your organization controls projects internally. Each program has one or more owners (program managers) who are responsible for the overall coordination of the projects, resolution of issues that cannot be resolved through individual projects, overall budget management, and so on.

In some cases, a program is designed to provide visibility into a set of projects that share something in common, but do not share a business goal. For example, you can create a program that provides a department with a consolidated picture of all the projects it "owns," even though the individual projects are part of otherwise unrelated programs.

You can use HP Program Management to assess the various risks, issues, and changes in scope that arise during the life of a program, and make the changes necessary to manage these events.

For information on how to configure business objectives and associate them with programs, and on how to use requests to address concerns that arise during the life of a program, see Chapter 3, *Business Objectives, Issues, Risks, and Scope Changes,* on page 19. For information on how to manage your programs, see Chapter 5, *Managing Programs,* on page 71

HP Program Management can help you:

- Oversee related IT projects
- Coordinate inter-project deliverables and milestones
- Manage scope change
- Identify and mitigate risks
- Resolve inter-project issues

You access the HP Program Management interface through the PPM Dashboard and menu bar. The PPM Dashboard displays portlets that you can customize to fit your specific business requirements.

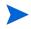

For information about the HP Program Management portlets that you can display on your PPM Dashboard pages, see Chapter 6, *Program Manager Page*, on page 93

Along the left side of the standard interface is the menu bar, which consists of hierarchically organized task menus. You perform most HP Program Management work through the items listed under the **Program Management** menu. However, to perform some of the tasks described in this document, you use the **Project Management** and **Administration** menus. *Figure 1-1* shows the menu bar and, to its right, the PPM Dashboard.

#### Figure 1-1. Menu bar and PPM Dashboard

Welcome, Ad Sep 20, 2006 Last Login: 9 Expand All Dashboard Front Page Resource Budget Po Program N Personali 🗉 Demand Ma Project Mai Projects Searc Searc Create Staffing I Searc Create 🖃 Project C Searc Search Search Submit Submit Submi 🗉 Time Mana BResource M 🗆 Program M Search Pr Prioritize P Create a 🗄 Business 🖃 Issues Search Search Analyz Analyz Submi 🖃 Risks Searc Analyz Analyz 🗄 Scope Cl 🗄 Portfolio Ma Financial M 🗏 Budgets Modify Create 🖃 Financial Modify Create 🗄 Analyze Deploymer Reports 🗉 Administra Product Inf

| 01:12 PM PDT                                                        |                                                                                                    | regramme                     | anager                                         | Switch to                          | page •              |                                                      |                                                                  |                                                                                                    |                                                                                             | Personali                                                          |
|---------------------------------------------------------------------|----------------------------------------------------------------------------------------------------|------------------------------|------------------------------------------------|------------------------------------|---------------------|------------------------------------------------------|------------------------------------------------------------------|----------------------------------------------------------------------------------------------------|---------------------------------------------------------------------------------------------|--------------------------------------------------------------------|
| All                                                                 | Page last refreshed: Sep 20, 20                                                                          | 06 01:26:33 PM               | PDT                                            |                                    |                     |                                                      |                                                                  |                                                                                                    |                                                                                             | 🔁 Export to                                                        |
|                                                                     |                                                                                                    |                              |                                                |                                    |                     |                                                      |                                                                  |                                                                                                    |                                                                                             |                                                                    |
|                                                                     | 🔳 Program List                                                                                           |                              |                                                |                                    |                     |                                                      |                                                                  |                                                                                                    |                                                                                             | ? === "                                                            |
| nent Portlets                                                       | Program Name                                                                                             |                              | Relative                                       | Program M                          | lanager             |                                                      | Program                                                          | Issues                                                                                                    | Risks                                                                                       | s Scope                                                            |
|                                                                     |                                                                                                    |                              | Priority                                       |                                    |                     |                                                      | State                                                            |                                                                                                    |                                                                                             | Changes                                                            |
|                                                                     | Enterprise Business Apps                                                                                 |                              |                                                | Carolyn Say                        | er                  |                                                      | Active                                                           | 5                                                                                                    | 1                                                                                           | 2 🔲 1                                                              |
| oard                                                                | Major Infrastructure Activities                                                                          | 1                            |                                                | Carolyn Say                        | er                  |                                                      | New                                                              | 5                                                                                                    |                                                                                             | 3 🔲 1                                                              |
| ient                                                                |                                                                                                    |                              |                                                |                                    |                     |                                                      | Showi                                                            | ng 1 to 2 of 3                                                                                                    | 2 Prev                                                                                      | Next Maximi                                                        |
| ent 🔹                                                               |                                                                                                    |                              |                                                |                                    |                     |                                                      |                                                                  |                                                                                                    |                                                                                             |                                                                    |
|                                                                     | 📕 Program Project Lis                                                                                    | st                           |                                                |                                    |                     |                                                      |                                                                  |                                                                                                    |                                                                                             | ? 💷 🛛                                                              |
|                                                                     | Project Name ∆                                                                                           |                              |                                                |                                    | Project Ma          | anader                                               |                                                                  |                                                                                                    |                                                                                             | Proje                                                              |
|                                                                     | Project name A                                                                                           |                              |                                                |                                    | појессина           | nayer                                                |                                                                  |                                                                                                    |                                                                                             | No                                                                 |
|                                                                     | Change Actualizat                                                                                        |                              |                                                |                                    | azumwalt            |                                                      |                                                                  |                                                                                                    |                                                                                             | 30210                                                              |
| Profiles<br>g Profile                                               | ERP Upgrade                                                                                              |                              |                                                |                                    | jbanks;tkrish       | nna                                                  |                                                                  |                                                                                                    |                                                                                             | 30018                                                              |
| gridille                                                            | IT: Defect proces                                                                                        |                              |                                                |                                    | jbanks;tkrisł       |                                                      |                                                                  |                                                                                                    |                                                                                             | 30125                                                              |
| ssues                                                               | Internal Web Site                                                                                        |                              |                                                |                                    | jbanks              |                                                      |                                                                  |                                                                                                    |                                                                                             | 30016                                                              |
|                                                                     | Internal Web Site                                                                                        |                              |                                                |                                    | jbanks              |                                                      |                                                                  |                                                                                                    |                                                                                             | 30015                                                              |
| hanges                                                              |                                                                                                    |                              |                                                |                                    |                     |                                                      |                                                                  |                                                                                                    |                                                                                             |                                                                    |
| Issue                                                               |                                                                                                    |                              |                                                |                                    |                     |                                                      | Showi                                                            | ng 1 to 5 of (                                                                                                    | Prev                                                                                        | Next Maximi                                                        |
| Change                                                              |                                                                                                    |                              |                                                |                                    |                     |                                                      |                                                                  |                                                                                                    |                                                                                             |                                                                    |
| erran ge                                                            | 📕 Issue List                                                                                             |                              |                                                |                                    |                     |                                                      |                                                                  |                                                                                                    |                                                                                             | ? 🚥 ९                                                              |
| nent                                                                | Project ∆                                                                                                |                              | Issue<br>#                                     | Priority                           | Escalation<br>Level | Status                                               | Desc                                                             | ription                                                                                                    |                                                                                             |                                                                    |
| ient                                                                | ERP Upgrade                                                                                              |                              | 30062                                          | Normal                             | Project             | Closed                                               |                                                                  |                                                                                                    |                                                                                             | not arrived an                                                     |
|                                                                     |                                                                                                    |                              |                                                |                                    |                     |                                                      |                                                                  | opers need                                                                                                    |                                                                                             |                                                                    |
|                                                                     | ERP Upgrade                                                                                              |                              | 30150                                          | Critical                           | Project             | New                                                  |                                                                  | any shutdov<br>ary timeline                                                                                                    | vn directly                                                                                 | / impacts                                                          |
|                                                                     | ERP Upgrade                                                                                              |                              | 30151                                          | Normal                             | Project             | New                                                  |                                                                  | eed another                                                                                                    | cube for (                                                                                  | contractore                                                        |
| ves                                                                 | Era opgrado                                                                                              |                              | 00101                                          | 1401110                            | 110,001             | 11011                                                |                                                                  | cted next mo                                                                                                    |                                                                                             | 2011/00/010                                                        |
| n Issues                                                            |                                                                                                    |                              |                                                |                                    |                     |                                                      | Showi                                                            | na 1 to 3 of :                                                                                                    | 3 Prou                                                                                      | Next Maximi                                                        |
| Issues                                                              |                                                                                                    |                              |                                                |                                    |                     |                                                      |                                                                  |                                                                                                    |                                                                                             |                                                                    |
| Activity                                                            |                                                                                                    |                              |                                                |                                    |                     |                                                      |                                                                  |                                                                                                    |                                                                                             |                                                                    |
| Resolution Tim                                                      | Decimary Course Cha                                                                                      | ange List                    |                                                |                                    |                     |                                                      |                                                                  |                                                                                                    |                                                                                             | ? 💷 🔻                                                              |
|                                                                     | 📕 Program Scope Cha                                                                                      |                              | Scope                                          | Severity                           |                     | Status                                               | Des                                                              | cription                                                                                                    |                                                                                             |                                                                    |
|                                                                     |                                                                                                    |                              |                                                |                                    | Change              |                                                      |                                                                  |                                                                                                    |                                                                                             |                                                                    |
|                                                                     | Project ∆                                                                                                |                              | Change                                         |                                    | Change<br>Request   | Status                                               |                                                                  |                                                                                                    |                                                                                             |                                                                    |
| m Issue                                                             | Project ∆                                                                                                |                              | Change<br>#                                    |                                    | Request<br>Level    |                                                      |                                                                  |                                                                                                    |                                                                                             |                                                                    |
| m Issue<br>stivity                                                  |                                                                                                    |                              | Change                                         | High                               | Request             | New                                                  | Auto                                                             |                                                                                                    | Je recogni                                                                                  | ition deferral                                                     |
| m Issue<br>stivity<br>esolution Time                                | Project ∆                                                                                                |                              | Change<br>#                                    | High                               | Request<br>Level    |                                                      | Auto                                                             | g ba                                                                                                    |                                                                                             |                                                                    |
| m Issue<br>stivity                                                  | Project ∆                                                                                                |                              | Change<br>#                                    | High                               | Request<br>Level    |                                                      | Auto                                                             | g ba                                                                                                    |                                                                                             |                                                                    |
| m Issue<br>stivity<br>ssolution Time                                | Project ∆<br>ERP Upgrade                                                                                 |                              | Change<br>#                                    | High                               | Request<br>Level    |                                                      | Auto                                                             | g ba                                                                                                    |                                                                                             | Next Maximi                                                        |
| m Issue<br>stivity<br>solution Time<br>ent                          | Project ∆                                                                                                |                              | Change<br>#                                    | High                               | Request<br>Level    |                                                      | Auto                                                             | g ba                                                                                                    |                                                                                             | Next Maximi                                                        |
| n Issue<br>tivity<br>solution Time<br>ent                           | Project ∆<br>ERP Upgrade                                                                                 | Risk                         | Change<br>#                                    | -                                  | Request<br>Level    | New                                                  | Auto                                                             | g ba                                                                                                    | Prev                                                                                        | Next Maximi                                                        |
| n Issue<br>tivity<br>solution Time<br>ent                           | Project ∆<br>ERP Upgrade<br>Program Risk List<br>Project ∆                                               | #                            | Change<br>#<br>30066<br>Proba                  | ability                            | Request<br>Level    | New<br>Impact<br>Level                               | Auto<br>timing<br>Showi<br>Status                                | g ba<br>ng 1 to 1 of *<br>Descriptio                                                                                            | 1 Prev                                                                                      | Next Maximi                                                        |
| ivity<br>solution Time<br>mt                                        | Project ∆<br>ERP Upgrade                                                                                 |                              | Change<br>#<br>30066<br>Proba                  | ability                            | Request<br>Level    | New                                                  | Auto<br>timing<br>Showi                                          | g ba<br>ng 1 to 1 of 1<br>Description<br>Resource of                                                                            | 1 Prev                                                                                      | Next Maximi                                                        |
| ivity<br>solution Time<br>int<br>Benefits                           | Project A<br>ERP Upgrade<br>Program Risk List<br>Project A<br>ERP Upgrade                                | # 30064                      | Change<br>#<br>30066<br>Proba                  | ıbility<br>n (11                   | Request<br>Level    | New<br>Impact<br>Level<br>Level 1                    | Auto<br>timing<br>Showi<br>Status<br>New                         | g ba<br>ng 1 to 1 of 1<br>Description<br>Resource of<br>activities                                                              | 1 Prev                                                                                      | Next Maximiz                                                       |
| h Issue<br>tivity<br>solution Time<br>ent<br>Benefits               | Project ∆<br>ERP Upgrade<br>Program Risk List<br>Project ∆                                               | #                            | Change<br>#<br>30066<br>Proba                  | ıbility<br>n (11                   | Request<br>Level    | New<br>Impact<br>Level                               | Auto<br>timing<br>Showi<br>Status                                | g ba<br>ng 1 to 1 of 1<br>Description<br>Resource of<br>activities                                                              | 1 Prev                                                                                      | Next Maximi                                                        |
| n Issue<br>tivity<br>solution Time<br>ent                           | Project A<br>ERP Upgrade<br>Program Risk List<br>Project A<br>ERP Upgrade                                | # 30064                      | Change #<br>30066<br>Proba<br>Medium           | ability<br>n (11<br>n [11          | Request<br>Level    | New<br>Impact<br>Level<br>Level 1                    | Auto<br>timing<br>Showi<br>Status<br>New                         | g ba<br>ng 1 to 1 of 1<br>Description<br>Resource of<br>activities<br>Org chang<br>project is s<br>All departm                  | I Prev                                                                                      | Next Maximi                                                        |
| h Issue<br>livity<br>solution Time<br>ent<br>Benefits<br>al Benefit | Project A<br>ERP Upgrade<br>Program Risk List<br>Project A<br>ERP Upgrade<br>ERP Upgrade                 | #<br>30064<br>30065          | Change #<br>30066<br>Proba<br>Medium<br>Medium | ability<br>n (11<br>n (11<br>n (11 | Request<br>Level    | New Impact Level Level Level Level                   | Auto<br>timing<br>Showi<br>Status<br>New<br>New                  | bescription<br>Description<br>Resource of<br>activities<br>Org change<br>project is s<br>All departur<br>Limited time           | I Prev                                                                                      | Next Maximi                                                        |
| Issue<br>vity<br>olution Time<br>nt<br>nt<br>Denefits<br>Benefit    | Project A<br>ERP Upgrade<br>Program Risk List<br>Project A<br>ERP Upgrade<br>ERP Upgrade<br>IT: Defect p | #<br>30064<br>30065<br>30221 | Change #<br>30066<br>Proba<br>Medium<br>Medium | ability<br>n (11<br>n (11<br>n (11 | Request<br>Level    | New Impact Level Level Level Level Level Level Level | Auto<br>timiny<br>Showi<br>Status<br>New<br>New<br>New<br>Closed | Description<br>Resource of activities<br>Orgonalises<br>Droject is s<br>All department<br>complete ro-<br>Limited time<br>data. | 1 Prev<br>on<br>drain due t<br>e manager<br>ignif<br>nents must<br>equiremen<br>e to resear | Next Maximi<br>Maximi<br>to KTLO<br>ment for the<br>t submit<br>ts |

## **Related Documents**

HP recommends that, in addition to this guide, you consult the following related documents:

- HP Program Management Configuration Guide
- HP Project Management User's Guide
- HP Demand Management User's Guide
- HP Financial Management User's Guide
- *HP-Supplied Entities Guide* (includes descriptions of all HP Program Management portlets, request types, and workflows)

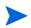

Many HP Program Management controls are modeled based on *A Guide to the Project Management Body of Knowledge* (PMBOK Guide from the Project Management Institute). These program controls include issues, risks, and scope changes.

# 2 Creating Programs

# **Overview of Creating Programs**

A program is a collection of projects and associated scope changes, risks, and issues. Programs feature full drill-down into projects and roll-up of relevant data. Like projects, programs have health indicators and configurable exception indicators. This chapter provides details on how to create programs in PPM Center.

For example, at XYZ Corporation, a manager creates a program to oversee the upgrade of the customer Service computer system for better integration with the Sales force. The Customer Service, Sales, and IT managers create the projects. Each resource handles his or her own part of the work, which is linked to and monitored through the program. At the same time, risks and scope changes submitted against the program are tracked and managed.

## **Creating Programs**

To create a program, you must have the HP Program Management license and either the Edit Programs and Create Programs access grants or Edit All Programs access grant.

To create a program:

- 1. Log on to PPM Center.
- 2. From the menu bar, select **Program Management > Create a Program**.

The Create New Program page opens.

| Create New Program     | 1       |                                |                   |          |             |        |
|------------------------|---------|--------------------------------|-------------------|----------|-------------|--------|
| * Program Name:        |         |                                |                   |          |             |        |
| Program Managers:      | <u></u> |                                |                   |          |             |        |
| Description:           |         |                                |                   |          |             |        |
|                        | ~       |                                |                   |          |             |        |
| Benefit:               |         |                                |                   |          |             |        |
|                        | <       |                                |                   |          |             |        |
| Status Notes:          |         |                                |                   |          |             |        |
|                        |         |                                |                   |          |             |        |
| Program Budget         |         |                                |                   |          |             |        |
| Budget:                | View    |                                |                   |          |             |        |
| Projects               |         |                                |                   |          |             |        |
| Project Name           | % C     | omplete                        | Project State Sch | ed Sched | Project     |        |
| Add Project            |         |                                |                   |          |             |        |
| Business Objectives    |         |                                |                   |          |             |        |
| Name                   | State   | 0wnei                          | r Prio            | rity     | Description |        |
| Add Business Objective |         |                                |                   |          |             |        |
| Notes                  |         |                                |                   |          |             |        |
| New Note:              |         |                                |                   |          |             |        |
|                        |         | <ul> <li></li> <li></li> </ul> |                   |          |             |        |
|                        |         |                                |                   |          |             | Create |

- 3. In the **Program Name** field, type the program name.
- 4. (Optional) Provide the following program information:

| Field Name          | Description                                                |
|---------------------|------------------------------------------------------------|
| Program<br>Managers | One or more resources to assign as program managers.       |
| Description         | Description of the program.                                |
| Benefit             | Description of the benefits of the program.                |
| Status Notes        | Additional information to record about the program status. |

5. In the Program Budget section, select an active program budget.

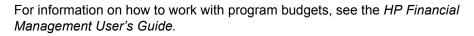

- 6. To add one or more projects to the program:
  - a. In the Projects section, click Add Project.

A project search window opens.

b. Select the projects to add to the program, and then click OK.

The **Projects** section lists the projects you added.

- 7. In the **Business Objectives** section, add one or more business objectives to the program, as follows:
  - a. Click Add Business Objective.

A window opens and displays the list of existing business objectives.

b. Select the business objective to associate with the program.

The business objective is added to the program. To add more business objectives to the program, repeat this step.

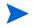

For information on how to create and manage business objectives, see Chapter 3, *Business Objectives, Issues, Risks, and Scope Changes,* on page 19.

- 8. In the **Notes** section, in the **New Note** field, you can type any supplementary information about the program that you want to record.
- 9. Click Create.

The program is created and the View Program page opens.

# 3 Business Objectives, Issues, Risks, and Scope Changes

# **Overview of Business Objectives**

Business objectives provide a way for you to capture business goals as discrete entities that you can then prioritize and tie to other PPM Center entities, including programs. For example, XYZ Corporation creates the business objective "Reduce order to delivery time," assigns it a priority, and associates it with a program created to upgrade the customer service system. You can create business objectives in either HP Portfolio Management or HP Program Management.

You can associate a program with existing objectives. If you want to associate a program with a business objective that does not yet exist, you can either create the business objective before you create the program, or create it later and make the association after you create the program. This section provides the steps you use to create business objectives from HP Program Management.

### **Creating Business Objectives**

To create a business objective:

- 1. Log on to PPM Center.
- 2. From the menu bar, select Program Management > Business Objectives > Create a Business Objective.

The Create New Business Objective page opens.

| lame:       |               |        |  |
|-------------|---------------|--------|--|
| ate:        | In Progress 💌 |        |  |
| vner:       |               |        |  |
| iority:     |               |        |  |
| escription: |               |        |  |
|             |               | ~      |  |
|             |               |        |  |
|             |               | $\sim$ |  |

3. Provide information about the business objective that you want to add.

| Field Name  | Description                                                                                                    |
|-------------|----------------------------------------------------------------------------------------------------|
| Name        | The name of the business objective.                                                                                                    |
| State       | <ul> <li>The status of the business objective:</li> <li>In Progress: The business objective is being developed.</li> <li>Achieved: The business objective has been completed.</li> <li>Cancelled: The business objective has been cancelled.</li> </ul> |
| Owner       | The program manager responsible for the business objective.                                                                                                    |
| Priority    | A positive non-zero integer used to rank the business<br>objective. More than one business objective can share the<br>same priority.                                                                                                    |
| Description | A description of the business objective.                                                                                                    |

4. Click Create.

The Manage Business Objectives page now lists the new objective.

### Managing Business Objectives

This section contains information about how to edit and delete business objectives.

#### **Editing Business Objectives**

Because business objectives can change over time, you may want to update them by adding details or removing obsolete information.

To edit a business objective:

- 1. Log on to PPM Center.
- 2. From the menu bar, select **Program Management > Business Objectives >** Manage Business Objectives.

The Manage Business Objectives page opens and lists existing objectives.

|   | Name                           | Status      | Owner             | Priority | Description                                                                      |
|---|--------------------------------|-------------|-------------------|----------|----------------------------------------------------------------------------------|
| ¢ | Compliance                     | In Progress | Benjamin U. Cason | 2        | Ensure that practices in place are in<br>compliance with regulatory requirements |
| ¢ | Efficiency Across Teams        | In Progress | Barbara Getty     |          |                                                                                  |
| ¢ | Expand to new markets          | In Progress | Dennis Morrison   | 1        | Deploy sales force in new Pacific NW<br>office.                                  |
| C | Top of the line infrastructure | Achieved    | Ron Steel         | 1        |                                                                                  |

3. In the **Name** column, click the name of a business objective you want to modify.

The Modify Business Objective page opens.

| Woully Bu        | Increase Sales 2.5% | es 2.5% |  |      |                     |
|------------------|---------------------|---------|--|------|---------------------|
|                  |                     |         |  |      |                     |
| State:           | In Progress 💙       |         |  |      |                     |
| Owner:           | Adam Dubrow         |         |  |      |                     |
| Priority:        | 2                   |         |  |      |                     |
| Description:     |                     |         |  |      |                     |
| Increase sales 2 | 2.5 percent         |         |  |      |                     |
|                  |                     |         |  |      | <b>Clear Fields</b> |
|                  |                     |         |  | Done | Cancel              |

4. Make necessary changes to the field values, and then click Done.

#### **Deleting Business Objectives**

If a business objective becomes obsolete, you can delete it.

To delete business objectives:

- 1. Log on to PPM Center.
- 2. From the menu bar, select Program Management > Business Objectives > Manage Business Objectives.

The Manage Business Objectives page opens and lists existing objectives.

|   | Name                           | Status      | Owner             | Priority | Description                                                                      |
|---|--------------------------------|-------------|-------------------|----------|----------------------------------------------------------------------------------|
| ¢ | Compliance                     | In Progress | Benjamin U. Cason | 2        | Ensure that practices in place are in<br>compliance with regulatory requirements |
| ¢ | Efficiency Across Teams        | In Progress | Barbara Getty     |          |                                                                                  |
|   | Expand to new markets          | In Progress | Dennis Morrison   | 1        | Deploy sales force in new Pacific NW<br>office.                                  |
| ٥ | Top of the line infrastructure | Achieved    | Ron Steel         | 1        |                                                                                  |

3. To the left of the obsolete objective, click the Delete icon.

HP Program Management prompts you to confirm that you want to delete the objective.

4. Click **OK**. The business objective is deleted.

# Submitting Issues, Risks and Project Scope Changes

During the life of a program, concerns surface that must be addressed. PPM Center provides a framework to identify and resolve such concerns in the form of requests. You can submit (create), track, reject, complete, and report on requests.

The following requests can affect programs:

- **Program Issues.** To manage problems having to do with running the program itself, you can submit program issues. For example, if you have a problem assigning a manager or support staff to a program, or if a change in corporate direction requires that you reassess program goals, you can. If an issue logged against a project linked to a program cannot be resolved by the project manager, then it needs to be visible at the program level. Program issues often involve coordination among multiple projects.
- **Project Issues.** Project issues introduce a framework for all project-related issues to identify and resolve. Issues can span multiple request types to provide a more detailed view of the resolution process.

For example, although bugs and enhancements are both issues and may share common fields for tracking purposes, each request type is processed along its own assigned workflow.

• **Project Risks.** Risks supply a way to log and resolve threats to a project. The process of gathering information about possible risks, including impacts and probability of occurrence, is streamlined. You can configure program health indicators to alert users to varying levels of risk.

For example, the program manager at XYZ Corporation configures the customer service upgrade program to show a red indicator if more than two risks that have an impact level of 1 and probability factor of High are created.

• **Project Scope Changes.** Scope changes provide a way to ensure that the scope of a program and its individual projects stay manageable. Submitted scope change requests can be assessed before they are rejected or incorporated into program or project scope. To control program and project scope, ensure that possible changes are clearly identified, aligned, and processed.

### Submitting Program Issues

During the life of a program, a problem may arise or a business decision may be made that you must add as a program issue. Such changes can be brought up, processed, and decided on in the form of issues. You can use the Program Management Issues request type to identify these issues, collect key information (impact level and probability of occurrence), and deal with them in a timely manner.

To submit a program issue:

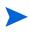

To submit a program issue, you must be specified as a Program Issue request type participant who can create program issues. This is set in the Request Type window from the Request Workbench.

1. Log on to PPM Center.

2. From the menu bar, select Program Management > Issues > Submit a Program Issue.

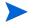

If you have the required permission, you can also use HP Demand Management to submit a program issue

The Create New Program Issue page opens.

| Create New Prog         | gram Issue |               |                       |              |        |
|-------------------------|------------|---------------|-----------------------|--------------|--------|
| Expand All Collapse All |            |               |                       |              | Submit |
| 🔳 Header                |            |               |                       |              |        |
| 🗏 Summary               |            |               |                       |              |        |
|                         |            | Issue Status: | Not Submitted         |              |        |
| Created By:             | Admin User |               |                       |              |        |
| 'Program:               |            |               | Ħ                     |              |        |
| 'Priority:              | ~          | Assigned To:  |                       |              |        |
| 'Description:           |            |               |                       |              |        |
| 🔳 Details               |            |               |                       |              |        |
| 🔳 Issue Details         |            |               |                       |              |        |
| 'Date Identified:       |            | 21            | Due Date:             |              | 2      |
| Issue Type:             |            | *             |                       |              |        |
| Detailed Description:   |            |               |                       | ~            |        |
|                         |            |               |                       | ~            |        |
| Proposed Solution:      |            |               |                       | ~            |        |
|                         |            |               |                       |              |        |
|                         |            |               |                       | $\checkmark$ |        |
| Business Function:      |            |               |                       | ~            |        |
|                         |            |               |                       | ~            |        |
| 🔳 Notes                 |            |               |                       |              |        |
| Notes to be added on    | save:      |               |                       |              |        |
|                         |            |               |                       |              |        |
|                         |            |               |                       |              |        |
|                         |            |               | $\mathbf{\mathbf{x}}$ |              |        |
| 🗄 References            |            |               |                       |              |        |
|                         |            |               |                       | Submit       | Cancel |

3. Provide information in all required fields (**Program**, **Priority**, **Description**, and **Date Identified**) and any optional information you want to associate with this issue.

| Field Name                              | Description                                                                                                    |  |  |  |
|-----------------------------------------|----------------------------------------------------------------------------------------------------|--|--|--|
| Header Section: Summary                 |                                                                                                    |  |  |  |
| Program                                 | The program associated with the issue.                                                                                                    |  |  |  |
| Priority                                | The priority of the issue. In HP Program<br>Management, issues are grouped according<br>to their assigned priority values. The values<br>specified in the <b>Priority</b> field are used to<br>calculate program health. |  |  |  |
| Assigned To                             | The resource to which the issue is assigned.                                                                                                    |  |  |  |
| Description                             | A description of the issue.                                                                                                    |  |  |  |
| Details Section: Issue Detai            | ls                                                                                                    |  |  |  |
| Date Identified                         | The calendar date on which the issue was recognized.                                                                                                    |  |  |  |
| Due Date                                | The date by which the issue should be resolved.                                                                                                    |  |  |  |
| Issue Type                              | The type of issue being raised.                                                                                                    |  |  |  |
| Detailed Description                    | A detailed description of the issue.                                                                                                    |  |  |  |
| Proposed Solution                       | The proposed solution for the issue.                                                                                                    |  |  |  |
| Business Function                       | The business function that is affected by the issue.                                                                                                    |  |  |  |
| Notes Section                           |                                                                                                    |  |  |  |
| Notes to be added on save               | Additional information to record about the program issue.                                                                                                    |  |  |  |
| References Section: Reference Additions |                                                                                                    |  |  |  |
| New Reference                           | Reference(s) to add to the program. See <i>Program References</i> on page 60 for more information.                                                                                                    |  |  |  |

#### 4. Click Submit.

The submitted program issue request begins to move along its automatically assigned workflow toward resolution.

### Submitting Project Issues

To manage the obstacles and business challenges that arise during the life of a project, use Project Management Issues request types. Project issues identify these challenges, collect key information about them (impact level and probability of occurrence), and deal with them in a timely manner.

To submit a project issue:

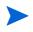

To submit a project issue, you must be specified as a Project Issue request type participant who can create project issues. This is set in the Request Type window from the Request Workbench.

1. Log on to PPM Center.

2. From the menu bar, select Project Management > Project Controls > Submit a Project Issue.

| Expand All Collapse | a All                                 |                  |               |              | Subm |
|---------------------|---------------------------------------|------------------|---------------|--------------|------|
| 🔳 Header            |                                       |                  |               |              |      |
| 🔳 Summary           |                                       |                  |               |              |      |
|                     |                                       | Issue Status:    | Not Submitted |              |      |
| Created By:         | Admin User                            |                  |               | Assigned To: | 2    |
| 'Project:           |                                       |                  |               |              |      |
| Priority:           | ~                                     | 'Escalation Leve |               |              |      |
|                     | · · · · · · · · · · · · · · · · · · · | Escalation Leve  | roject        |              |      |
| 'Description:       |                                       |                  |               |              |      |
| 🔳 Details           |                                       |                  |               |              |      |
| 🔳 Issue Deta        | ils                                   |                  |               |              |      |
| 'Date Identified:   |                                       | 21               | Due Date:     |              | 0    |
| Issue Type:         |                                       | ~                |               |              |      |
| Detailed Descript   | lion                                  |                  |               | 1000 L       |      |
| becanet beseript    |                                       |                  |               | ~            |      |
|                     |                                       |                  |               | ~            |      |
| Proposed Solutic    | on:                                   |                  |               | ~            |      |
|                     |                                       |                  |               | ~            |      |
| Business Functio    | on:                                   |                  |               | ~            |      |
|                     |                                       |                  |               |              |      |
|                     |                                       |                  |               | $\sim$       |      |
|                     |                                       |                  |               |              |      |
| 🛃 Notes             |                                       |                  |               |              |      |

The Create New Project Issue page opens.

3. Provide information in all required fields (**Project**, **Priority**, **Escalation Level**, **Description**, and **Date Identified**) and any optional information you want to associate with this issue.

Description

For a project issue to show up in HP Program Management, you must add the project to the program (or add a program as a reference to the project issue), and, in the **Summary** section of the Project Issue detail page, select **Program** in the **Escalation Level** list.

|                             | Description                                                                                                    |  |  |  |
|-----------------------------|----------------------------------------------------------------------------------------------------|--|--|--|
| Header Section: Summary     |                                                                                                    |  |  |  |
| Assigned To                 | The resource to which the issue is assigned.                                                                                                    |  |  |  |
| Project                     | The project associated with the issue.                                                                                                    |  |  |  |
| Priority                    | The priority of the issue.<br>Values in this field are linked to the issue<br>health of a project, configured in the <b>Issue</b><br><b>Health</b> policy. See the "Configuring Project<br>Types" chapter of the <i>HP Project</i><br><i>Management User's Guide</i> for more detailed<br>information.  |  |  |  |
| Escalation Level            | The escalation level of the issue. Possible values are <b>Project</b> or <b>Program.</b> If there are program(s) associated with the project, setting the escalation level to <b>Program</b> will make the issue visible at the program level. If you are not using programs, this field may be hidden. |  |  |  |
| Description                 | A description of the issue.                                                                                                    |  |  |  |
| Details Section: Issue Deta | ils                                                                                                    |  |  |  |
| Date Identified             | The calendar date on which the issue was recognized.                                                                                                    |  |  |  |
| Due Date                    | The date by which the issue should be resolved.                                                                                                    |  |  |  |
| Issue Type                  | The type of issue being raised.                                                                                                    |  |  |  |
| Detailed Description        | A detailed description of the issue.                                                                                                    |  |  |  |

Field Name

| Field Name                              | Description                                                          |  |  |  |
|-----------------------------------------|----------------------------------------------------------------------|--|--|--|
| Proposed Solution                       | The proposed solution for the issue.                                 |  |  |  |
| Business Function                       | The business function that is affected by the issue.                 |  |  |  |
| Notes Section                           |                                                                      |  |  |  |
| Notes to be added on save               | Additional information to record about the project issue.            |  |  |  |
| References Section: Reference Additions |                                                                      |  |  |  |
| New Reference                           | Reference(s) to add to the project. See step 4 for more information. |  |  |  |

- 4. To add a program as a reference to the project issue:
  - a. At the bottom of the Create New Project Issue page, expand the **References** section.
  - b. In the New Reference list, select Program.
  - c. Click Add.

The Reference Program window opens.

- d. Use the **Program** field to select the program to which you are adding the issue as a reference.
- e. Click Add.

At the bottom of the Create New Project Issue Page, the **References to be** added on Save field displays the name of the program you selected.

5. Click Submit.

The submitted project issue request begins to move along its assigned workflow toward resolution.

### Submitting Project Risks

As a program evolves, risks to projects linked to the program can develop. You can use the project risk request type to identify these risks, collect information about them (impact level and probability of occurrence), and deal with them quickly.

To submit a project risk:

- 1. Log on to PPM Center.
- From the menu bar, select Project Management > Project Controls > Submit a Risk.

The Create New Project Risk page opens.

| xpand All Collap | se All     |              |                   |               | Submit |
|------------------|------------|--------------|-------------------|---------------|--------|
| 🔳 Header         |            |              |                   |               |        |
| 🗏 Summar         | у          |              |                   |               |        |
|                  |            | Risk Status: | Not Submitted     |               |        |
| Created By:      | Admin User |              |                   | Assigned To:  | 2      |
| Project:         |            |              |                   |               |        |
| riority:         | ~          | *Risk Impact | ~                 | 'Probability: | ~      |
|                  |            | Level:       |                   |               |        |
| Description:     |            |              |                   |               |        |
| 🔳 Details        |            |              |                   |               |        |
| 🗏 Risk Det       | ails       |              |                   |               |        |
| lisk Type:       |            | *            | 'Date Identified: |               | 2      |
| )etailed Descri  | ption:     |              |                   | ~             |        |
|                  |            |              |                   |               |        |
|                  |            |              |                   | ~             |        |
| Closure Criteri  | a:         |              |                   | ~             |        |
|                  |            |              |                   | ~             |        |
| Action Plan:     |            |              |                   | ~             |        |
|                  |            |              |                   | ~             |        |
|                  | L          |              |                   |               |        |
| 🗄 Notes          |            |              |                   |               |        |
|                  | ces        |              |                   |               |        |
| 🗄 Referenc       |            |              |                   |               |        |

3. Provide information in all required fields (Project, Risk Impact Level, **Probability, Description,** and **Date Identified)** and any optional information you want to associate with this risk.

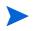

For the project risk to show up in HP Program Management, you must add a project associated with a program or the program itself as a reference to the project risk.

| Field Name                   | Description                                                                                                    |  |  |  |
|------------------------------|----------------------------------------------------------------------------------------------------|--|--|--|
| Header Section: Summary      |                                                                                                    |  |  |  |
| Assigned To                  | The resource to which the risk is assigned.                                                                                                    |  |  |  |
| Project                      | The project associated with the risk.                                                                                                    |  |  |  |
| Priority                     | The priority of the risk.                                                                                                    |  |  |  |
| Risk Impact Level            | Select a value to indicate risk severity. The<br>risk impact level is used in analyzing risk<br>activity and calculating risk resolution time.<br>For more information, see <i>Analyzing Risk</i><br><i>Activity</i> on page 83 and <i>Analyzing Risk</i><br><i>Resolution Time</i> on page 84. |  |  |  |
| Probability                  | Select a value to indicate the estimated likelihood that the risk can occur.                                                                                                    |  |  |  |
| Description                  | A description of the risk.                                                                                                    |  |  |  |
| Details Section: Risk Detail | S                                                                                                    |  |  |  |
| Risk Type                    | Select the type of risk being raised.                                                                                                    |  |  |  |
| Date Identified              | The calendar date on which the risk was<br>recognized. The date the risk was identified is<br>used to calculate risk resolution time. For<br>more information, see <i>Analyzing Risk</i><br><i>Resolution Time</i> on page 84.                                                                  |  |  |  |
| Detailed Description         | A detailed description of the risk.                                                                                                    |  |  |  |
| Closure Criteria             | The criteria for successfully closing the risk.                                                                                                    |  |  |  |
| Action Plan                  | The proposed plan of action for dealing with the risk.                                                                                                    |  |  |  |

| Field Name                              | Description                                                          |  |  |  |
|-----------------------------------------|----------------------------------------------------------------------|--|--|--|
| Notes Section                           |                                                                      |  |  |  |
| Notes to be added on save               | Additional information to record about the project risk.             |  |  |  |
| References Section: Reference Additions |                                                                      |  |  |  |
| New Reference                           | Reference(s) to add to the project. See step 4 for more information. |  |  |  |

- 4. To add a program as a reference to the project risk:
  - a. Expand the **References** section.
  - b. In the New Reference list, select Program.
  - c. Click Add.

The Reference Program window opens.

- d. Use the **Program** field to select the program to which you are adding the project risk as a reference.
- e. Click OK.
- f. In the Reference Program Window, click Add.

At the bottom of the Create New Project Risk Page, the **References to be** added on Save field displays the name of the program you selected.

5. Click Submit.

The submitted project risk begins to move through its workflow toward resolution.

#### Submitting Project Scope Changes

Events during the life of a program may require changes in program scope. These changes can be brought up, processed, and acted on in the form of Program Management Scope Change request types. To submit a project scope change:

- 1. Log on to PPM Center.
- 2. From the menu bar, select **Project Management > Project Controls > Submit** a Scope Change.

The Create New Project Scope Change Request page opens.

| Expand All Collapse                            | AII       |    |                         |                            |                                  |     | Submit   |
|------------------------------------------------|-----------|----|-------------------------|----------------------------|----------------------------------|-----|----------|
| 🔳 Header                                       |           |    |                         |                            |                                  |     |          |
| 🔳 Summary                                      |           |    |                         |                            |                                  |     |          |
|                                                |           |    | Scope Change<br>Status: | Not Submitted              |                                  |     | int      |
| Created By:                                    | Admin Use | r  |                         |                            | Assigned                         | To: | <u> </u> |
| Project:                                       |           |    |                         |                            |                                  |     |          |
| riority:                                       |           | *  | 'CR Level:              | *                          | 'Busines:<br>Impact<br>Severity: | 3   | *        |
| Description:                                   |           |    |                         |                            |                                  |     |          |
| <ul> <li>Details</li> <li>Scope Cha</li> </ul> | nge Detai | İs |                         |                            |                                  |     |          |
| Assigned Release                               | :         |    |                         | Target Implementa<br>Date: | ition                            |     | 6        |
| etailed Descriptic                             | on:       |    |                         |                            |                                  | < > |          |
| enefit of Propose<br>hange:                    | ed        |    |                         |                            |                                  | < > |          |
| Iternatives                                    |           |    |                         |                            |                                  | ~   |          |
| ist of Impacted<br>eliverables:                |           |    |                         |                            |                                  |     |          |
| npact Summary:                                 |           |    |                         |                            |                                  |     |          |
| inancial Impact:                               | 1         | ;  |                         | Schedule Impact (i         | n days):                         |     |          |
| 🗄 Notes                                        |           |    |                         |                            |                                  |     |          |
|                                                |           |    |                         |                            |                                  |     |          |

3. Provide information in all required fields (**Project, CR Level, Business Impact Severity,** and **Description**) and any optional information you want to associate with this scope change.

For the scope change request to show up in HP Program Management, you must add a project associated with a program or the program itself as a reference to the scope change request.

| Field Name                            | Description                                                                                                    |  |  |  |
|---------------------------------------|----------------------------------------------------------------------------------------------------|--|--|--|
| Header Section: Summary               |                                                                                                    |  |  |  |
| Assigned To                           | The resource to which the scope change is assigned.                                                                                                    |  |  |  |
| Project                               | The project associated with the scope change.                                                                                                    |  |  |  |
| Priority                              | The priority of the scope change.                                                                                                    |  |  |  |
| CR Level                              | Select a value to indicate the impact or<br>importance of the scope change. Level 1<br>indicates a larger scope change request than<br>Level 2, and Level 2 indicates a larger scope<br>change request than Level 3. Only scope<br>changes requests that are assigned Level 1<br>or Level 2 are visible in HP Program<br>Management. |  |  |  |
| Business Impact Severity              | The severity of the scope change's impact on the business.                                                                                                    |  |  |  |
| Description                           | A description of the scope change.                                                                                                    |  |  |  |
| Details Section: Scope Change Details |                                                                                                    |  |  |  |
| Assigned Release                      | The release to which the scope change is assigned.                                                                                                    |  |  |  |
| Target Implementation<br>Date         | The date by which the scope change should be implemented.                                                                                                    |  |  |  |
| Detailed Description                  | A detailed description of the scope change.                                                                                                    |  |  |  |
| Benefit of Proposed<br>Change         | The benefit the proposed scope change would have.                                                                                                    |  |  |  |

| Field Name                              | Description                                                          |  |  |  |
|-----------------------------------------|----------------------------------------------------------------------|--|--|--|
| Alternatives                            | Any alternatives to the scope change that exist.                     |  |  |  |
| List of Impacted<br>Deliverables        | A list of the deliverables impacted by the scope change.             |  |  |  |
| Impact Summary                          | A summary of the impact the scope change will have.                  |  |  |  |
| Financial Impact                        | The dollar amount of the scope change's impact.                      |  |  |  |
| Schedule Impact (in days)               | The number of days by which the scope change affects the schedule.   |  |  |  |
| Notes Section                           |                                                                      |  |  |  |
| Notes to be added on save               | Additional information to record about the project scope change.     |  |  |  |
| References Section: Reference Additions |                                                                      |  |  |  |
| New Reference                           | Reference(s) to add to the project. See step 4 for more information. |  |  |  |

- 4. To add a program as a reference to the scope change request:
  - a. Expand the References section.
  - b. In the New Reference list, select Program.
  - c. Click Add.

The Reference Program window opens.

- d. Use the **Program** field to select the program to which you are adding the project risk as a reference.
- e. Click OK.
- f. In the Reference Program window, click Add.

At the bottom of the Create New Project Scope Change Request page, the **References to be added on Save** field displays the name of the program you selected.

#### 5. Click Submit.

The project scope change request begins to progress through its workflow toward resolution.

# 4 Viewing and Modifying Programs

# **Overview of Modifying Programs**

During the life of a program, much can happen that requires you to modify the program. You can update the following aspects of a program:

- Priority (Prioritize Programs page)
- General information (Modify Programs page)
- Health indicators (Adjust Program Settings page)
- Access settings (Configure Access Program page)

The following sections provide the steps used to perform each of these tasks.

# **Updating Program Priorities**

Over time, as some business objectives are met and others become more pressing, you can change the priorities of the programs underway in your organization. This helps to ensure that the most critical issues maintain high visibility for stakeholders.

To change the priority of a program relative to other programs set up for your organization, do the following:

- 1. Log on to PPM Center.
- 2. From the menu bar, select **Program Management > Prioritize Programs.**

The Prioritize Programs page opens and lists existing programs. If the programs have been assigned priority values, the page lists them in descending order of priority.

| Program Name        | Relative Priority | Program Managers | Program Status | Business Objectives       | Description              |
|---------------------|-------------------|------------------|----------------|---------------------------|--------------------------|
| IT Hardware Upgrade | 3                 | Adam Dubrow      | Active         | Test#1; dbranchen testing | Upgrade the IT hardware. |
| dbranchen testing   | 2                 | dave branchen    | New            |                           |                          |
| sm                  | 2                 |                  | New            |                           |                          |
| End of Year Push    | 1                 | Adam Dubrow      | New            | Increase Sales 2.5%       | end of year push         |

- 3. In the **Relative Priority** field to the right of the program name, type an integer that indicates the new priority level.
- 4. If necessary, change the relative priority values for other programs listed.
- 5. Click Save.

# Searching for and Viewing Programs

To search for and view an existing program:

- 1. Log on to PPM Center.
- 2. From the menu bar, select **Program Management > Search Programs**.

The Search Programs page opens.

|                     | gram to View  |       | -                          |       | _        |  |
|---------------------|---------------|-------|----------------------------|-------|----------|--|
| Program Name:       |               |       | Program Managers:          |       | <u>_</u> |  |
| Program Status:     |               | Ħ     | Contains Project:          |       | Ħ        |  |
| Created By:         |               | 2     | Business Objectives:       |       | Ħ        |  |
| Relative Priority I | rom:          | To:   |                            |       |          |  |
| Creation Date Fro   | em:           | To:   | 2                          |       |          |  |
| Sort By: Program    | Name 🔽 💿 Asce | ndina | 'Results Displayed Per Pag | e: 50 |          |  |

3. Specify your search criteria, and then click **Search**. Alternatively, to view a list of all programs, click **Search** without providing search criteria.

The Search Programs page lists the programs that meet your search criteria.

| Select a Program to View                                                   |                   |                                       |                | Showing 1 to 4 of 4 Prev   |
|----------------------------------------------------------------------------|-------------------|---------------------------------------|----------------|----------------------------|
| Program Name ∆                                                             | Relative Priority | Program Managers                      | Program Status | Description                |
| End of Year Push                                                           |                   | Adam Dubrow                           | New            | end of year push           |
| T Hardware Upgrade                                                         | 1                 | Adam Dubrow                           | Active         | Upgrade the IT hardware.   |
| dbranchen testing                                                          |                   | dave branchen                         | New            |                            |
| sm                                                                         |                   |                                       | New            |                            |
|                                                                            |                   |                                       |                | Showing 1 to 4 of 4 Prev N |
| Search for a Program to Vie<br>Program Name:                               | Pro               | gram Managers:                        |                |                            |
| Program Name:<br>Program Status:                                           | Pro               | ntains Project:                       |                |                            |
| Program Hame: Program Status: Created By:                                  | Pro               |                                       |                |                            |
| Program Hame:<br>Program Status:<br>Created By:<br>Relative Priority From: | Pro               | ntains Project:<br>siness Objectives: |                |                            |
| Program Hame: Program Status: Created By:                                  | Pro               | ntains Project:                       |                |                            |

4. Under Select a Program to View, in the Program Name column, click a program name.

The program is displayed on the View Program page.

| Modify Program                            | Program Setting             | s Configure Ac        | cess   |              |         |                     |                  |               |                         | Done         |
|-------------------------------------------|-----------------------------|-----------------------|--------|--------------|---------|---------------------|------------------|---------------|-------------------------|--------------|
| ogram Status:                             | Active                      |                       |        |              |         |                     |                  |               |                         |              |
| ogram Managers:                           | Adam Dubrow                 |                       |        |              |         |                     |                  |               |                         |              |
| lative Priority:                          | 1                           |                       |        |              |         |                     |                  |               |                         |              |
| escription:                               | Upgrade the IT hardw        | are.                  |        |              |         |                     |                  |               |                         |              |
| enefit:                                   | Better, stronger, faste     | er hardware.          |        |              |         |                     |                  |               |                         |              |
| atus Notes:                               | Just starting.              |                       |        |              |         |                     |                  |               |                         |              |
| Program Budget                            | t                           |                       |        |              |         |                     |                  |               |                         |              |
| o associated budget)                      |                             |                       |        |              |         |                     |                  |               |                         |              |
|                                           |                             |                       |        |              |         |                     |                  |               |                         |              |
| Details<br>Program Details                |                             |                       |        |              |         |                     |                  |               |                         |              |
|                                           |                             |                       |        |              |         |                     |                  |               |                         |              |
| Projects                                  |                             |                       |        |              |         |                     |                  |               |                         |              |
| Project Name                              | -                           | % Complete            |        | roject State |         | Sched               | Sch              |               | Project                 |              |
| kde_new_proje                             | ci.                         | 100%                  | ľ      | Planning     |         | 11/17/05            | 117              | 7/05          | Admin User              |              |
| lssues, Scope Cl                          | ranges, Risks               |                       |        |              |         |                     |                  |               |                         |              |
| Issues (Progran                           | n and Project Level)        | Total = 3             |        |              | Sco     | pe Changes (Lev     | el 1 and 2) - To | tal = 1       |                         |              |
| 1                                         | 1                           | 1                     |        |              |         |                     | 1                |               |                         |              |
| 1-                                        |                             |                       |        |              | 1-      |                     |                  |               |                         |              |
|                                           |                             |                       |        |              |         |                     |                  |               |                         |              |
|                                           |                             |                       |        |              |         |                     |                  |               |                         |              |
|                                           |                             |                       |        |              |         |                     |                  |               |                         |              |
|                                           |                             |                       |        |              |         |                     |                  |               |                         |              |
| 0                                         |                             |                       |        |              | 0       | 0                   |                  | 0             | 0                       |              |
| Critical                                  | High                        | Normal Low            |        |              |         | Critical            | High             | Medium        | Low                     |              |
|                                           | Priority                    |                       |        |              |         |                     | Severi           | ty            |                         |              |
| Risks - Total = 3                         |                             |                       |        |              |         |                     |                  |               |                         |              |
|                                           |                             |                       |        |              |         |                     |                  |               |                         |              |
| 2 -                                       |                             |                       |        |              |         |                     |                  |               |                         |              |
|                                           |                             |                       |        |              |         |                     |                  |               |                         |              |
|                                           |                             |                       |        |              |         |                     |                  |               |                         |              |
| 1                                         |                             | Í.                    |        |              |         |                     |                  |               |                         |              |
|                                           |                             |                       |        |              |         |                     |                  |               |                         |              |
|                                           |                             |                       |        |              |         |                     |                  |               |                         |              |
| 0 Hig                                     | ah Medium                   | Low                   |        |              |         |                     |                  |               |                         |              |
| 119                                       | Probablit                   |                       |        |              |         |                     |                  |               |                         |              |
| Impact: Level                             |                             |                       | 11     |              |         |                     |                  |               |                         |              |
|                                           |                             |                       |        |              |         |                     |                  |               |                         |              |
| Business Objecti<br>Name                  | ves<br>State                |                       | 0      | ner          |         | Priority            |                  |               | Description             |              |
| Test#1                                    |                             | Igress                | 01     | iici         |         | THORKY              |                  |               | beschpuon               |              |
| dbranchen testing                         | In Pro                      |                       | Ant    | onio Jimenez |         |                     |                  |               | testing new busines     | s objectives |
|                                           |                             |                       |        |              |         |                     |                  |               |                         |              |
| Notes                                     |                             |                       |        |              |         |                     |                  |               |                         |              |
| Imin User (admin)<br>vember 15, 2005 7:1: | 5:51 AM PST                 |                       |        |              |         | test                |                  |               |                         |              |
|                                           |                             |                       |        |              |         |                     |                  |               |                         |              |
| References                                |                             |                       |        |              |         |                     |                  |               |                         |              |
|                                           |                             |                       |        |              |         |                     |                  |               |                         |              |
| Reduests                                  |                             |                       | Status | % Comple     | te Rela | tionship            | Relations        | nip Details   |                         |              |
| Requests<br>Reg# Assigned                 | User Descriptio             | n Request Lyne        |        |              |         |                     |                  |               |                         |              |
| Requests<br>Req# Assigned<br>30360        | IUser Descriptio<br>bugtest | n Request Type<br>Bug | New    | 0%           |         | ted to this Program | Information      | al: The Reque | st is related to the re | ferenced P   |

# Modifying General Program Information

You can use the Edit Program page to update general program information such as budget information, notes, references, and assignments.

To modify general program information:

- 1. Log on to PPM Center.
- 2. Search for and select the program (see *Searching for and Viewing Programs* on page 41).

The View Program page opens.

3. Near the top of the page, click **Modify Program**.

The Edit Program page opens.

| Dashboa                                 | ard - Front Page > :                        | Search Programs > <u>Vi</u>                                               | <u>ew Program</u> > Edi             | t Program                           |                     |                                       |                              |                                       |                 |                                                           |
|-----------------------------------------|---------------------------------------------|---------------------------------------------------------------------------|-------------------------------------|-------------------------------------|---------------------|---------------------------------------|------------------------------|---------------------------------------|-----------------|-----------------------------------------------------------|
| Nodify                                  | Program: E                                  | nterprise Busi                                                            | ness Apps                           |                                     |                     | I                                     | Save                         | Dor                                   | ne              | Cancel                                                    |
| escriptio                               | itatus: Acti<br>Aanagers: Caro<br>n:        | olyn Sayer                                                                | -                                   |                                     | ]                   |                                       |                              |                                       |                 |                                                           |
| legree of a                             | availability, efficien                      | ve enterprise busines:<br>icy and business valu<br>arehousing, as well as | <ol> <li>This includes c</li> </ol> | ur back offic                       | e OraApps ERP s     | ystem, Hyp                            |                              |                                       |                 |                                                           |
| ncreased                                | efficiency, global p                        | processes, data availa                                                    | ble for analysis.                   |                                     |                     |                                       |                              |                                       |                 |                                                           |
| tatus Not<br>Application<br>apabilities | s are in maintenan                          | ce-mode except for C                                                      | raApps ERP, whi                     | ch is undergo                       | oing an upgrade to  | the newe                              | st release to t              | ake advantage                         | of some i       | new CRM                                                   |
| Progra                                  | m Budget                                    |                                                                           |                                     |                                     |                     |                                       |                              |                                       |                 |                                                           |
|                                         | General Program                             | Budget 🔢 View                                                             | 1                                   |                                     |                     |                                       |                              |                                       |                 |                                                           |
| Project                                 | s<br>Project Name                           | e % (                                                                     | Complete                            | Proje                               | t Status            | Sched S                               | Start S                      | ched Finish                           | Proje           | et Manager                                                |
|                                         |                                             | ack - Sept 2006 46'<br>ce Acceleration 5%<br>65'<br>ite Rollout - IT 0%   |                                     | Busine<br>Requin<br>In QA<br>Deploy |                     | 7/6/06<br>7/3/06<br>4/3/06<br>1/16/06 | 10<br>11                     | 124/06<br>0/10/06<br>1/20/06<br>16/06 | Josep<br>Teju K | ih Banks<br>ih Banks; Caro<br>(rishna; Josepl<br>ih Banks |
| X 🗖                                     | ject                                        | ite Rollout - sal 0%                                                      |                                     | Assigr                              | Project Manager     | 6/1/06                                | 7)                           | 20/06                                 | Josep           | h Banks                                                   |
| 1                                       | ss Objectives<br>Iame<br>Business Objective | State                                                                     |                                     | 0wner                               |                     | Priority                              | ,                            | De                                    | scriptior       | 1                                                         |
| Notes<br>Add Note                       |                                             |                                                                           |                                     |                                     |                     |                                       |                              |                                       |                 |                                                           |
| Referei                                 |                                             |                                                                           |                                     |                                     |                     |                                       |                              |                                       |                 |                                                           |
| Reques                                  | sts                                         |                                                                           |                                     |                                     |                     |                                       |                              |                                       |                 |                                                           |
| Req<br>#<br>30214                       | Assigned<br>User<br>Leslie Franklin         | Description<br>Deploy to alpha                                            | Request<br>Type<br>Program          | Status<br>Open                      | %<br>Complete<br>0% | Relations                             |                              | Relations                             |                 | ils<br>equest is relat                                    |
| 30214                                   | Finn Gill                                   | test s<br>Coordinate pre-                                                 | Program                             | New                                 | 0%                  | (System)                              | this Program<br>this Program | to the refe                           | renced P.       | equest is relat<br>equest is relat                        |
| 30216                                   | John Groom                                  | beta te<br>Develop new<br>migration                                       | Issue<br>Program<br>Issue           | New                                 | 0%                  | (System)                              | this Program                 | to the refe                           | nal: The R      | equest is relat                                           |
| Refere                                  | nce Additions                               | ange on or 1                                                              | 10040                               |                                     |                     | (System)                              |                              | to the relief                         | onoou P.        |                                                           |
| lew Refei                               | ence: Attachm                               | ent 💙 🗖                                                                   | dd                                  | Highlighted II                      | ems are actively    | controlling t                         | his Program                  |                                       |                 |                                                           |
| eference                                | es to be added o                            | n Save:                                                                   |                                     |                                     |                     |                                       |                              |                                       |                 |                                                           |
|                                         |                                             |                                                                           | Open                                | Remove                              |                     |                                       |                              |                                       |                 |                                                           |
|                                         |                                             |                                                                           | open                                | incluove.                           |                     |                                       |                              |                                       |                 |                                                           |
|                                         |                                             |                                                                           |                                     |                                     |                     | 1                                     | Save                         | Dor                                   | ne              | Cancel                                                    |

- 4. Make any necessary changes to field values.
- 5. To add one or more projects to the program:
  - a. In the Projects section, click Add Project.

A selection window opens.

b. In the **Project Name** column, select the name of one or more projects to add to the program.

You can use the Ctrl or shift key to select several project names.

c. Click OK.

The **Projects** section now lists the selected projects.

For information about how to create projects, see the *HP Project Management User's Guide.* 

- 6. To associate a business objective with the program:
  - a. In the Business Objective section, click Add Business Objective.

A selection window opens and displays a list of business objectives.

b. Click the name of the business objective to associate with the program.

The selection window closes and the **Business Objective** section now lists the objective you selected.

c. To add more business objectives to the program, repeat step 6.

For information on how to create business objectives, see *Creating Business Objectives* on page 20.

- 7. To add a note to the program:
  - a. In the Notes section, click Add Notes.

The Add Notes to Program window opens.

b. Click inside the text field.

c. Type the note contents, and then click Add.

The **Notes** section displays the note next to your user name and the date and time you created the note.

- 8. To add a reference to the program:
  - a. In the **References** section, in the **New Reference** list, select the type of reference to add to the program.
  - b. Click Add.

Which selection window opens next depends on the reference type you selected in the **New Reference** list. For a complete list of the reference types and the corresponding selection windows, see *Program References* on page 60.

The References to be added on Save section lists the selected reference.

- c. To attach the listed reference to the program, on the Modify Program page, click **Save**.
- d. To remove a reference from the program, to the left of the reference name, click the **Delete** icon.
- 9. To save the changes to the program and close the Modify Program page, click **Done**.

### **Configuring Program Indicators**

Program indicators let you see at a glance the status of program issues, scope changes, risks, and, if HP Financial Management is enabled for the program, cost data. These indicators are displayed as color-coded icons in the Program List portlet and on the View Program page.

Each request type that is visible from HP Program Management has its own health indicator, which you can configure independent of the other indicators. To configure these indicators, use the **Health Indicators** section of the Program Settings page. The following sections provide information about these health indicators.

### Project and Program Issues

Issues introduce a framework for identifying and resolving all project and program-related issues. Issues can span multiple request types to provide a finer level of visibility over the resolution process.

Issues logged directly against a program represent problems in the program itself. For example, a change in corporate direction may call for a re-evaluation of program goals.

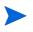

Issues submitted against projects can be escalated to the program level as necessary. Project issues that have not been escalated to the program level are not visible from HP Program Management.

If an issue logged against a project that is linked to a program cannot be resolved by the project manager, that issue must be made visible at the program level. For example, an issue might involve coordination among multiple projects.

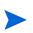

Issue tracking is enabled by default in HP Program Management. To disable issue tracking, navigate to the **Program Issues** subsection of the Program Settings page, and then, next to the **Track issues for this program?** option, select **No**, and then click **Save**.

Issue health is based on the number of issues that are assigned a priority. Only open issues logged directly against the program, or escalated to the program level of a project within the program, are considered in calculating program issue health. The program manager can assign different weights to issues that are assigned different priorities. The program manager can also assign thresholds for the heath status levels signified by yellow and red indicators.

For example, suppose that you have assigned weights to the issue priorities for the program as follows:

- Critical: 8
- High priority: 5
- Medium priority: 3
- Low priority: 1

Suppose your program has the following issues:

- 3 high priority issues
- 2 medium priority issues
- 6 low priority issues

The overall health value computed for these program issues is (3 \* 5 + 2 \* 3 + 6 \* 1), or 27.

If the threshold value for the yellow health indicator is 20, and the threshold value for the red health indicator is 40, then the issue health indicator for this program is yellow.

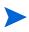

You can change the values (their names and how many are listed) displayed in the Priority list from the Validation Workbench. (To access the Validation Workbench, open the PPM Workbench, and then, on the shortcut menu, select Configuration > Validations.)

The default indicator thresholds are:

- Red: 40
- Yellow: 20
- Green: all values less than 20

The default weights assigned to program issue priorities are:

- Critical: 5
- High priority weight: 3
- Medium priority weight: 1
- Low priority weight: 0

### **Program Risks**

Risks provide a way to log and resolve threats to program success. The process of gathering information about possible risks (including their impact and probability of occurrence) is streamlined.

Risks logged against a project in a program must be visible at the program level so that they can be addressed in a coordinated way. In many organizations, the program manager focuses only on risks that are likely to occur.

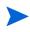

Risk tracking is enabled by default in HP Program Management. To disable issue tracking, navigate to the **Program Risk** subsection of the Program Settings page, and then, next to the **Track risks for this program?** option, select **No**, and then click **Save.** 

Program risk health is based on the number of risks that fall into given risk levels and probabilities. Because you cannot directly log a risk against a program, only risks logged against the projects included in program are used in calculating program risk health.

The program manager can assign different weights to risks that have different impact levels and probabilities assigned to them. The program manager can also set threshold values for yellow and red health indicators.

Suppose, for example, that the weights assigned to risk impact and probability are as follows:

- Impact Level 1: 5
- Impact Level 2: 3
- Impact Level 3: 1
- Probability High: 5
- Probability Medium: 3
- Probability Low: 1

Three risks are logged against the program, as follows:

- Risk #1 and 2: Impact Level = 1, Probability = High
- Risk #2: Impact Level = 2, Probability = Low
- Risk #3: Impact Level = 3, Probability = High

The overall computed health contribution of each risk is computed by multiplying the weights based for its impact level and probability. In this case, the computed risk health value is  $(5 \times 5 + 3 \times 1 + 1 \times 5)$ , or 33. If the yellow health threshold is 20, and the red health threshold is 30, then the risk health for this program has a red health indicator.

The default indicator thresholds are:

- Red: 40
- Yellow: 20
- Green: All values less than 20

### **Program Scope Changes**

Scope changes provide a way to ensure that the scope of a program and its individual projects stay manageable. Scope changes logged against projects in the program must be visible at the program level if they are large or require focused attention for other reasons.

Submitted scope change requests can be assessed and then rejected or incorporated into program or project scope. Program and project scope can be controlled by ensuring that potential changes are clearly identified, aligned, and processed.

Scope change request tracking is enabled by default in HP Program Management. To disable scope change request tracking, navigate to the **Program Scope Changes** subsection of the Program Settings page, and then, next to the **Track scope changes for this program?** option, select **No**, and then click **Save**.

Scope change health is based on the number of scope changes that fall into a given severity. Only open scope changes logged against a project in the program are used in computing scope change health.

The program manager can assign different weights to scope changes of different severities. The program manager can also set threshold values for the yellow and red health indicators.

Suppose, for example, that the assigned weights of scope change severity for a program are:

- Critical severity: 5
- High severity: 3
- Medium severity: 1
- Low severity: 0

Suppose too that the program has the following scope changes:

- 3 critical scope changes
- 2 medium severity scope changes
- 6 low severity scope changes

Then, the overall computed health value for issues is  $(3 \times 5 + 2 \times 1 + 6 \times 0)$ , or 17. If the yellow health threshold is set to 20, the red health indicator threshold is set to 40, then the program scope change health is displayed with the yellow indicator.

Default threshold values for program scope change health indicators are:

- Red: 40
- Yellow: 20
- Green: all values less than 20

The default weights assigned to program scope change severities are:

- Critical: 8
- High: 5
- Medium: 3
- Low: 1

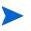

Issues, risks, and scope changes are modeled after the Project Management Institute's *A Guide to the Project Management Body of Knowledge*.

### HP Financial Management

HP Financial Management capabilities let you track planning-related cost data in the form of budgets. You can view financial information for the projects included in a program if the projects are configured to track this information, and if you enable HP Financial Management for the program.

This includes overall cost information for the active baseline, plan and actuals, with breakdown based on labor versus non-labor, and capital expenses versus operating expenses. You can capture cost data during project plan execution, and then compare this cost data to financial data recorded in project or program budgets.

You can use the following indexes to compare cost data across the projects in the program:

- **Cost Performance Index (CPI).** The CPI represents the cost efficiency ratio of earned value (EV) to actual cost (AC). It is used to predict the size of possible cost overrun.
- Schedule Performance Index (SPI). The SPI is the schedule efficiency ratio of EV accomplished against planned value (PV). It indicates what portion of the planned schedule was actually accomplished. The SPI is calculated by dividing earned value by planned value (SPI = EV / PV).

#### Figure 4-1. Program Settings page

| he program's issue heath is when the weights of all open issues total at least. 6 Program Risk Tack risks for this program ? • Yes No he Risk Heath of the program is determined by adding up the weights of all open risk. Below you can specify the weight for the risk, based on its impact and probability. Impact Weight Weight Veight Probability Weight Level 2 3 . Level 3 . Level 3 . Level 3 . Level 4 . He program's risk heath is when the weights of all open risk total at least. 6 Program Scope Changes Program Scope Changes Program is determined by adding up the weights of all of the program's scope changes. Below you can specify the weight for the scope changes, based on its scope changes, based on its determined by adding up the weights of all of the program's scope changes. Below you can specify the weight for the scope changes, based on its scope changes. Below you can specify the weight for the scope changes, based is severity. Severity Veight Critical 5 Meduan 1 Meduan 1 Medua   |                                                                                                    |                                                                                                    |                                                                                                    |                                                                                                    |                                    |                       | Save                 | Done                       | Cancel           |
|----------------------------------------------------------------------------------------------------|----------------------------------------------------------------------------------------------------|----------------------------------------------------------------------------------------------------|----------------------------------------------------------------------------------------------------|----------------------------------------------------------------------------------------------------|------------------------------------|-----------------------|----------------------|----------------------------|------------------|
| namial Settings. Budget will all be available.           Image in the available in the available.       Image in the available in the available.         Image in the available in the available.       Image in the available in the available.         Program Issues       Image in the available.       Image in the available in the available in the availab                                                                                                    | Financial Man                                                                                                    | agement Setting                                                                                                    | s                                                                                                    |                                                                                                    |                                    |                       |                      |                            |                  |
| In adde France Management for this Program     Rest Program Example     Rest Rest     Rest Rest     Rest Rest     Rest Rest     Rest Rest     Rest Rest     Rest Rest     Rest Rest     Rest Rest     Rest Rest     Rest Rest       Rest Rest       Rest Rest           Rest Rest              Rest Rest                                   Rest Rest <td></td> <td></td> <td></td> <td>ation and Earned ∀al</td> <td>ue Analysis for this P</td> <td>ogram. Disabling Fina</td> <td>ncial Management</td> <td>will block configuration (</td> <td>of other Program</td>                                                                                                    |                                                                                                    |                                                                                                    |                                                                                                    | ation and Earned ∀al                                                                                                    | ue Analysis for this P             | ogram. Disabling Fina | ncial Management     | will block configuration ( | of other Program |
| Note that is a set of this increases   Program issues   Program issues for this program ?     Yeight   Low   0   Nomal   1   High   3   Cricked   5   Program issues health is a when the weights of all open issues total at least. 4   4   the program's issue health is a when the weights of all open issues total at least. 4   6   Program Risk   Program Risk   Program Scope Changes   Program Scope Changes   Program Scope Changes for the program ?   Program Scope Changes for the program ?   Program Scope Changes for the program ?   Program Scope Changes for the program ?   Program Scope Changes for the program ?   Program Scope Changes for the program ?   Program Scope Changes for the program ?   Program Scope Changes for the program ?   Program Scope Chang                                                                                                    | -                                                                                                    | -                                                                                                    |                                                                                                    |                                                                                                    |                                    |                       |                      |                            |                  |
| Program Issue  Tack issues for this program ?   Yes   A   Yes   Yes   Yes   Yes   Yes   Yes   Yes   Yes   Yes   Yes   Yes   Yes   Yes   Yes   Yes   Yes  Yes                                                                                                    |                                                                                                    | nai management ro                                                                                                    | uns Program                                                                                                    |                                                                                                    |                                    |                       |                      |                            |                  |
| Ack issues for this program ?     Yes No   Program is determined by adding up the weights of all of the program's issues. Below you can specify the weight for the issue, based on its priority.   Priority Weight   Low 0   1 High   3 0   Program is issue heath is  Whethe the weights of all open issues total at least.   4 4   the program's issue heath is  Whethe weights of all open issues total at least.   6 0   Program Risk Program Risk Program Risk Program is issue heath is  Weight Propability Weight Weight Probability Weight Mig (28.100%) 1 Solution Probability Weight Weight Weight I probability Weight Weight I probability Weight Weight Weight I probability Weight Weight I probability Weight I probability Weight I prob                                                                                                    | Health Indicate                                                                                                    | ors                                                                                                    |                                                                                                    |                                                                                                    |                                    |                       |                      | Res                        | tore Defaults    |
| le issue heath of the program is determined by adding up the weights of all of the program's issues. Below you can specify the weight for the issue, based on its priority.  Priority Weight Critical 6 Critical 6 Critical 7 Critical 7 Critical    | Program Issue                                                                                                    | s                                                                                                    |                                                                                                    |                                                                                                    |                                    |                       |                      |                            |                  |
| Priority       Weight         Low       0         Normal       1         High       3         Critical       5         Critical       5         Hearth       6         Horg marker is issue headth is       when the weights of all open issues total at least         He program's issue headth is       when the weights of all open issues total at least         Program Risk       Program Risk         Program Risk       Probability       Weight         Level 1       5       1         So       No       High (26-100%)       5         Level 2       3       Medum [11-25%]       3         Level 2       3       Low (0-10%)       1         Level 3       1       Low (0-10%)       1         Level 3       1       Low (0-10%)       1         Level 3       1       Low (0-10%)       1       1         Level 3       1       Low (0-10%)       1       1       1         Level 3       1       Low (0-10%)       1       1       1       1         Level 3       1       Low (0-10%)       1       1       1       1       1       1 <td< td=""><td>rack issues for th</td><td>nis program ? 💿</td><td>Yes 🔘 No</td><td></td><td></td><td></td><td></td><td></td><td></td></td<>                                                                                                    | rack issues for th                                                                                                    | nis program ? 💿                                                                                                    | Yes 🔘 No                                                                                                    |                                                                                                    |                                    |                       |                      |                            |                  |
| Low 0   Normal 1   High 3   Critical 5     Programs issue heath is when the weights of al open issues total at least. 4    he program's issue heath is when the weights of al open issues total at least. 4    Program Risk   Program Risk   Program Risk   Program Risk   Level 1   6   High (C6-100%)   5   Level 2   8   0   1   High (C6-100%)   1   Level 3   1   1   1   High (C6-100%)   3   1   Level 3   1   1   High (C6-100%)   3   1   Level 3   1   1   High (C6-100%)   3   1   Level 3   1   1   High (C6-100%)   3   1   Level 3   1   1   High (C6-100%)   3   1   Level 3   1   Level 3   1   Level 3   1   Level 3   2   3   1   Level 4   4   Hop Controls   Program Scope Changes   Program Scope Changes For His program ?   Net Sope Change Headth of the program ?   Net Sope Change Headth                                                                                                    | he Issue Health of th                                                                                                    | ne program is determin                                                                                                    | red by adding up the weigh                                                                                           | hts of all of the progra                                                                                                    | am's issues. Below yo              | ou can specify the w  | eight for the issue, | based on its priority.     |                  |
| Normal 1   High 3   Critical 5    Program Risk   Program Risk   Impact   Weight   Impact   Weight    Impact   Weight   Impact   Weight   Impact   Weight   Impact   Weight   Impact   Weight   Impact   Weight   Impact   Weight   Impact   Weight   Impact   Weight   Impact   Weight   Impact   Weight   Impact   Weight   Impact   Weight   Impact   Weight   Impact   Weight   Impact   Impact   Weight   Impact   Impact   Weight   Impact   Imp                                                                                                    | Priority                                                                                                    | Weight                                                                                                    |                                                                                                    |                                                                                                    |                                    |                       |                      |                            |                  |
| High 3   Cricial 5    Fignam Sissue headth is a when the weights of al open issues total at least. 4    Program Sissue headth is a when the weights of al open issues total at least. 4  Program Sissue headth is a when the weights of al open issues total at least. 4  Program Risk Program Sissue headth is a when the weights of al open issues total at least. 4  Program Sissue headth is a when the weights of al open issues total at least. 4  Program Sissue headth is a when the weights of al open sevent size. Below you can specify the weight for the risk, based on ats impact and probability. Impact Weight Probability Weight Weight Veight (Section Signam) Risk Headth is a when the weights of al open risk total at least. 4 Program Sink headth is a when the weights of al open risk total at least. 4 Program Sink headth is a when the weights of al open risk total at least. 4 Program Sink headth is a when the weights of al open risk total at least. 4 Program Sink headth is a when the weights of al open risk total at least. 4 Program Sink headth is a when the weights of al open risk total at least. 4 Program Sink headth is a when the weights of al open risk total at least. 4 Program Sink headth is a when the weights of al open risk total at least. 5 Program Sink headth is a when the weights of all open risk total at least. 5 Program Sink headth is a when the weights of al open risk total at least. 5 Program Sink headth is a when the weights of al open risk total at least. 6 Program Sink headth is a when the weights of all open risk total at least. 6 Program Sink headth is a when the weights of all open risk total at least. 6 Program Sink headth is a when the weight of all open risk total at least. 6 Program Sink headth is a when the weight of all open risk t                                                                                                    | Low                                                                                                    | 0                                                                                                    |                                                                                                    |                                                                                                    |                                    |                       |                      |                            |                  |
| Critical 5     tealth   tealth is exportant's issue heath is event the weights of all open issues total at least.   the program issue heath is event the weights of all open issues total at least.   Program Risk teakt risks for this program ? • Yes • No the Risk Heath of the program is determined by adding up the weights of all open risks. Below you can specify the weight for the risk, based on its impact and probability.   Impact Yeobability   Weight Yeobability   High (26-100%) 5   Level 1 5   2 3   Level 3 1   Probability.   Weight Weight   High (26-100%) 5   Level 3 1   Program Srisk heath is • when the weights of al open risk total at least.   4 •   Program Srisk heath is • when the weights of al open risk total at least.   6 •   Program Srisk heath is • when the weights of al open risk total at least.   6 •   Program Srisk heath is • when the weights of al open risk total at least.   6 •   Program Scope Changes Track scope Changes for the program is determined by adding up the weights of al of the program's scope changes. Below you can specify the weight for the scope changes, based is a severity. Weight Critical at least •   6 •   Program Scope Changes for the program is determined by adding up the weights of all open risk total at least.   6 •   Program Scope change heath is •   Weight   Critical a severity.                                                                                                    |                                                                                                    | 1                                                                                                    | ]                                                                                                    |                                                                                                    |                                    |                       |                      |                            |                  |
| lealth leap rogram's issue heath is ■ when the weights of al open issues total at least  be program's issue heath is ■ when the weights of al open issues total at least  be program's issue heath is ■ when the weights of al open issues total at least  be program's issue heath is ■ when the weights of al open issues total at least  be program's issue heath is ■ when the weights of al open issues total at least  be program's issue heath is ■ when the weights of al open issues total at least  be program's issue heath is ■ when the weights of al open risk total at least  be program's risk heath is ■ when the weights of al open risk total at least  be program's risk heath is ■ when the weights of al open risk total at least  be program's program is determined by adding up the weights open ris    | -                                                                                                    |                                                                                                    |                                                                                                    |                                                                                                    |                                    |                       |                      |                            |                  |
| he program's issue heath is when the weights of all open issues total at least<br>Program Risk  Tack risks for this program ?  Yes No  he Risk Heath of the program is determined by adding up the weights of all open risk total at least<br>High 26-100% 5  Level 2 3 Hegint Probability Weight Level 3 1  Weight Age 1  Level 3 1  When the weights of all open risk total at least  High 28-100% 1 1  Level 3 1  When the weights of all open risk total at least  High 28-100% 1 1  Level 3 1  Weight Age 1  Kegint Age 1  Kegint Age | Critical                                                                                                    | 5                                                                                                    | <u> </u>                                                                                                    |                                                                                                    |                                    |                       |                      |                            |                  |
| he program's issue heath is ■ when the weights of all open issues total at least. ● Program Risk  Tack risks for this program ? ● Yes ● No  he Risk Heath of the program is determined by adding up the weights of all of the program's risk. Below you can specify the weight for the risk, based on its impact and probability.  Impact Weight Probability Weight Level 1 5  Level 2 3  Heath of the weights of all open risk total at least. ● Level 3 1  Level 3 1  Low (0.10%) 1  Level 4  Program Sink heath is ■ when the weights of all open risk total at least. ● Program's risk heath is ■ when the weights of all open risk total at least. ● Program Scope Changes Tack scope Changes Heath of the program is determined by adding up the weights of all of the program's scope changes. Below you can specify the weight for the scope changes, besed severity Weight Critical 5  High 3  Low 0  Low 0  Low     | lealth                                                                                                    |                                                                                                    |                                                                                                    |                                                                                                    |                                    |                       |                      |                            |                  |
| Program Risk  rack risks for this program ? ● Yes No  he Risk Heath of the program is determined by adding up the weights of all of the program's risk. Below you can specify the weight for the risk, based on its impact and probability.  Probability Weight Probability Weight Level 1 5 Level 2 3 Level 3 1 Level 3 1 Low (0.10%) 1 Level 4 Hgh (26-100%) 1 Level 3 Level 3 1 Level 5 Level 5 Level 5 Rescape changes for this program ? ● Yes No  Rescape changes for this program ? ● Yes No  Rescape Changes Heath of the program is determined by adding up the weights of al of the program's scope changes. Below you can specify the weight for the scope changes, based Reserverity Weight  Critical 5 High 3 High 3 High 4 Low 0 High 4 High 4 H    | 'he program's issue                                                                                                    | health is 🛄 when the                                                                                                    | weights of all open issue                                                                                            | s total at least: 4                                                                                                    |                                    |                       |                      |                            |                  |
| Program Risk  rack risks for this program ? ● Yes No  he Risk Heath of the program is determined by adding up the weights of all of the program's risk. Below you can specify the weight for the risk, based on its impact and probability.  Probability Weight Probability Weight Level 1 5 Level 2 3 Level 3 1 Level 3 1 Low (0.10%) 1 Level 4 Hgh (26-100%) 1 Level 3 Level 3 1 Level 5 Level 5 Level 5 Rescape changes for this program ? ● Yes No  Rescape changes for this program ? ● Yes No  Rescape Changes Heath of the program is determined by adding up the weights of al of the program's scope changes. Below you can specify the weight for the scope changes, based Reserverity Weight  Critical 5 High 3 High 3 High 4 Low 0 High 4 High 4 H    | he program's issue                                                                                                    | health is 📕 when the                                                                                                    | weights of all open issue:                                                                                           | s total at least 6                                                                                                    |                                    |                       |                      |                            |                  |
| Level 3 1     Level 3 1     Level 3 1     Level 3 1     Level 3 1     Level 3 1     Level 3 1     Level 3 1     Level 3 1     Level 3 1     Level 3 1     Level 3 1     Level 3 1     Level 3 1     Level 3 1     Level 3 1        Level 3 1                 Level 3 1 <b>Program Scope Changes for this program 7     <b>O Yes No No No No No No No No No No No No No No No No No No No No No No No No</b> </b>                                                                                                    |                                                                                                    | Weight                                                                                                    |                                                                                                    | Probability                                                                                                    |                                    |                       | Weight               | or to impose and prood     | ioni j .         |
| Level 3 1     Level 3 1     Level 3 1     Level 3 1     Level 3 1     Level 3 1     Level 3 1     Level 3 1     Level 3 1     Level 3 1        Level 3 1                                                                                                    | Level1                                                                                                    | 6                                                                                                    |                                                                                                    |                                                                                                    |                                    |                       |                      |                            |                  |
| he program's risk heath is when the weights of all open risk total at least: 4 he program's risk heath is when the weights of all open risk total at least: 6 Program Scope Changes Tack scope Changes for this program ?   Yes No he Scope Changes for this program ?   Yes No he Scope Changes Heath of the program is determined by adding up the weights of all of the program's scope changes. Below you can specify the weight for the scope changes, based severity. Yeight Critical 5 High 3 Heating Low 0 Heating Heath Heating Heath Heath Heating Heath Heating Heath Heating Heath Heating Heath Heating Heath Heating Heath Heath Heating Heath Heating H   | Level 1<br>Level 2                                                                                                    |                                                                                                    |                                                                                                    |                                                                                                    |                                    |                       |                      |                            |                  |
| he program's risk health is when the weights of all open risk total at least:   Program Scope Changes     rack scope changes for this program ?      Yes     No        escope Changes for this program is determined by adding up the weights of all of the program's scope changes. Below you can specify the weight for the scope changes, besed severity.     Severity   Weight   Critical   5   High   3   Medium   1   Low   0                                                                                                    | Level 2                                                                                                    | 3                                                                                                    |                                                                                                    | Medium [11-25%]                                                                                                    |                                    | 3                     |                      |                            |                  |
| he program's risk health is when the weights of all open risk total at least:   Program Scope Changes     rack scope changes for this program ?      Yes     No        escope Changes for this program is determined by adding up the weights of all of the program's scope changes. Below you can specify the weight for the scope changes, besed severity.     Severity   Weight   Critical   5   High   3   Medium   1   Low   0                                                                                                    | Level 2<br>Level 3                                                                                                    | 3                                                                                                    |                                                                                                    | Medium [11-25%]                                                                                                    |                                    | 3                     |                      |                            |                  |
| Track scope changes for this program ?   Yes  No  No  Scope changes Health of the program is determined by adding up the weights of all of the program's scope changes. Below you can specify the weight for the scope changes, based sevently.  Weight Critical 5 High 3 Medium 1 Low 0 lealth he program's scope change heath is when the weights of all open scope change total at least 4                                                                                                    | Level 2<br>Level 3<br>lealth                                                                                                    | 3                                                                                                    |                                                                                                    | Medium [11-25%]<br>Low [0-10%]                                                                                                    |                                    | 3                     |                      |                            |                  |
| he Scope Change Heath of the program is determined by adding up the weights of all of the program's scope changes. Below you can specify the weight for the scope changes, based severity.          Severity       Weight         Critical       6         High       3         Medium       1         Low       0                                                                                                    | Level 2<br>Level 3<br>Health<br>The program's risk he                                                                                                    | 3<br>1<br>ealth is • when the v                                                                                                    | veights of all open risk tota                                                                                        | Medium (11-25%)<br>Low (0-10%)<br>al at least: 4                                                                                                    | ]                                  | 3                     |                      |                            |                  |
| he Scope Change Heath of the program is determined by adding up the weights of all of the program's scope changes. Below you can specify the weight for the scope changes, based severity.          Severity       Weight         Critical       6         High       3         Medium       1         Low       0                                                                                                    | Level 2<br>Level 3<br>Health<br>The program's risk he<br>The program's risk he                                                                                                    | 3<br>1<br>ealth is vhen the v                                                                                                    | veights of all open risk tota                                                                                        | Medium (11-25%)<br>Low (0-10%)<br>al at least: 4                                                                                                    | ]                                  | 3                     |                      |                            |                  |
| severity.           Severity.         Weight           Severity.         6           Ortical         5           High         3           Medium         1           Low         0                                                                                                    | Level 2<br>Level 3<br>Health<br>The program's risk he<br>Program Scop                                                                                                    | 3<br>1<br>eath is when the v<br>eath is when the v<br>e Changes                                                                                 | veights of all open risk tota<br>veights of all open risk tota                                                       | Medium (11-25%)<br>Low (0-10%)<br>al at least: 4                                                                                                    | ]                                  | 3                     |                      |                            |                  |
| Critical     5       High     3       Medium     1       Low     0   I ealth the program's scope change heath is a when the weights of all open scope change total at least.                                                                                                    | Level 2<br>Level 3<br>Health<br>The program's risk he<br>Program Scop<br>Track scope chang                                                                                                    | 3<br>1<br>eath is when the w<br>eath is when the w<br>e Changes<br>res for this program                                                         | veights of all open risk tota<br>veights of all open risk tota<br>n ? • Yes O No                                     | Medium (11-25%)<br>Low (0-10%)<br>al at least: 4<br>al at least: 6                                                                                                    | ]<br>]                             | 1                     |                      | light for the score alloca |                  |
| High     3       Medium     1       Low     0   I ealth I he program's scope change health is a when the weights of all open scope change total at least:                                                                                                    | Level 2<br>Level 3<br>Health<br>The program's risk he<br>Program Scop<br>Track scope chang                                                                                                    | 3<br>1<br>eath is when the w<br>eath is when the w<br>e Changes<br>res for this program                                                         | veights of all open risk tota<br>veights of all open risk tota<br>n ? • Yes O No                                     | Medium (11-25%)<br>Low (0-10%)<br>al at least: 4<br>al at least: 6                                                                                                    | <br> <br> <br>he program's scope ( | 1                     |                      | ight for the scope chang   | ges, based on    |
| Medium 1<br>Low 0<br>lealth<br>he program's scope change health is when the weights of all open scope change total at least: 4                                                                                                    | Level 2<br>Level 3<br>lealth<br>he program's risk hu<br>Program Scop<br>rack scope change<br>he Scope Change H<br>s severity.                                                                                                    | 3<br>1<br>eath is when the v<br>eath is when the v<br>e Changes<br>res for this program is                                                      | veights of all open risk tota<br>veights of all open risk tota<br>n ? • Yes O No                                     | Medium (11-25%)<br>Low (0-10%)<br>al at least: 4<br>al at least: 6                                                                                                    | )<br>)<br>he program's scope (     | 1                     |                      | ight for the scope chany   | ges, based on    |
| Low 0 lealth he program's scope change health is when the weights of all open scope change total at least                                                                                                    | Level 2<br>Level 3<br>lealth<br>he program's risk he<br>he program's risk he<br>Program Scop<br>rack scope chang<br>he Scope change H<br>severity.                                                                                                    | 3<br>1<br>eath is when the v<br>eath is when the v<br>e Changes<br>ges for this program<br>eeth of the program is<br>Weight                     | veights of all open risk tota<br>veights of all open risk tota<br>n ? • Yes O No                                     | Medium (11-25%)<br>Low (0-10%)<br>al at least: 4<br>al at least: 6                                                                                                    | <br> <br>he program's scope (      | 1                     |                      | ight for the scope chan    | ges, based on    |
| lealth<br>he program's scope change heath is 💶 when the weights of all open scope change total at least.                                                                                                    | Level 2<br>Level 3<br>lealth<br>he program's risk he<br>he program's risk he<br>Program Scop<br>rack scope change<br>he Scope change H<br>s severity.<br>Severity<br>Critical                                                                             | 3<br>1<br>seath is a when the v<br>e changes<br>ges for this program is<br>weight<br>Weight<br>5                                                | veights of all open risk tota<br>veights of all open risk tota<br>n ? • Yes O No                                     | Medium (11-25%)<br>Low (0-10%)<br>al at least: 4<br>al at least: 6                                                                                                    | )<br>he program's scope of         | 1                     |                      | light for the scope chan   | yes, based on    |
| he program's scope change health is 💶 when the weights of all open scope change total at least. 4                                                                                                    | Level 2<br>Level 3<br>ealth<br>he program's risk hu<br>he program's risk hu<br>Program Scop<br>rack scope change<br>he Scope Change H<br>s severity.<br>Severity<br>Critical<br>High                                                                      | 3<br>1<br>seath is when the v<br>eeath is when the v<br>e Changes<br>res for this program is<br>Weight<br>5<br>3                                | veights of all open risk tota<br>veights of all open risk tota<br>n ? • Yes O No                                     | Medium (11-25%)<br>Low (0-10%)<br>al at least: 4<br>al at least: 6                                                                                                    | he program's scope (               | 1                     |                      | ight for the scope chan;   | ges, based on    |
|                                                                                                    | Level 2<br>Level 3<br>ealth<br>he program's risk hr<br>Program's risk hr<br>Program Scop<br>rack scope change<br>to scope Change H<br>s severity.<br>Severity<br>Critical<br>High<br>Medium                                                               | 3<br>1<br>seth is when the v<br>seth is when the v<br>e Changes<br>tes for this program<br>eath of the program ii<br>Weight<br>5<br>3<br>1      | veights of all open risk tota<br>veights of all open risk tota<br>n ? • Yes O No                                     | Medium (11-25%)<br>Low (0-10%)<br>al at least: 4<br>al at least: 6                                                                                                    | <br> <br>he program's scope (      | 1                     |                      | ight for the scope chan    | ges, based on    |
|                                                                                                    | Level 2<br>Level 3<br>lealth<br>he program's risk he<br>he program's risk he<br>Program Scope<br>rack scope change<br>he Scope Change H<br>s severity.<br>Severity<br>Critical<br>High<br>Medium<br>Low                                                   | 3<br>1<br>seth is when the v<br>seth is when the v<br>e Changes<br>tes for this program<br>eath of the program ii<br>Weight<br>5<br>3<br>1      | veights of all open risk tota<br>veights of all open risk tota<br>n ? • Yes O No                                     | Medium (11-25%)<br>Low (0-10%)<br>al at least: 4<br>al at least: 6                                                                                                    | he program's scope (               | 1                     |                      | ight for the scope chany   | ges, based on    |
| ne program a acobe annung maanna 🛶 maantina maginta on all apen acobe change total al latat.                                                                                                    | Level 2<br>Level 3<br>Health<br>The program's risk he<br>Program's risk he<br>Program Scop<br>rack scope chang<br>he Scope Change H<br>s severity.<br>Severity<br>Critical<br>High<br>Medium<br>Low                                                       | 3<br>1<br>seth is when the v<br>seth is when the v<br>e Changes<br>tes for this program<br>eath of the program ii<br>Weight<br>5<br>3<br>1<br>0 | veights of all open risk tota<br>veights of all open risk tota<br>n? • Yes • No<br>s determined by adding up         | Medium (11-25%)<br>Low (0-10%)<br>al at least: 4<br>al at least: 6<br>the weights of all of t                                                                                                    |                                    | 1                     |                      | ight for the scope chany   | jes, based on    |
|                                                                                                    | Level 2<br>Level 3<br>lealth<br>he program's risk ho<br>he program's risk ho<br>Program Scop<br>rack scope change<br>he Scope Change H<br>s severity.<br>Severity.<br>Critical<br>High<br>Medium<br>Low<br>lealth<br>he program's scope                   | 3<br>1<br>seth is when the v<br>seth is when the v<br>e Changes<br>tes for this program<br>weight<br>5<br>3<br>1<br>0<br>c change heath is a    | veights of all open risk tota<br>veights of all open risk tota<br><b>n ?</b> • Yes • No<br>s determined by adding up | Medium (11-25%)<br>Low (0-10%)<br>at at least: 4<br>at at least: 6<br>the weights of all of the weights of all of the weights of the weights of the weights of the weights of the weights of the weights of the weights of the weights of the weights of the weights of the weights of the weights of the weights of the weights of the weights of the weights of the weights of the weights of th | al at least: 4                     | 1                     |                      | ight for the scope chan    | ges, based on    |
|                                                                                                    | Level 2<br>Level 3<br>ealth<br>he program's risk he<br>he program's risk he<br>program's risk he<br>Program Scop<br>ack scope change<br>He Scope Change H<br>: severity.<br>Severity.<br>Critical<br>High<br>Medium<br>Low<br>ealth<br>ne program's scope | 3<br>1<br>seth is when the v<br>seth is when the v<br>e Changes<br>tes for this program<br>weight<br>5<br>3<br>1<br>0<br>c change heath is a    | veights of all open risk tota<br>veights of all open risk tota<br><b>n ?</b> • Yes • No<br>s determined by adding up | Medium (11-25%)<br>Low (0-10%)<br>at at least: 4<br>at at least: 6<br>the weights of all of the weights of all of the weights of the weights of the weights of the weights of the weights of the weights of the weights of the weights of the weights of the weights of the weights of the weights of the weights of the weights of the weights of the weights of the weights of the weights of th | al at least: 4                     | 1                     |                      | ight for the scope chan    | ges, based or    |

### Modifying Program Indicator Settings

To modify the indicator settings for a program:

- 1. Log on to PPM Center.
- 2. Open a program for which you want to change the indicator settings.

For information on how to find and open a program, see *Searching for and Viewing Programs* on page 41.

The View Program page displays the details for the selected program.

3. Click Program Settings.

The Program Settings page opens.

- 4. To enable HP Financial Management for this program, under Financial Management Settings, select the Enable Financial Management for this Program checkbox.
- 5. To enable and set the health indicators for program issues, in the **Program Issues** section, do the following.
  - a. To track program issues, next to **Track issues for this program?**, leave **Yes** selected.
  - b. To change the weight values for the program priorities, in the **Weight** fields, type new weight values for each priority. The default values are as follows:
    - Low = 0
    - Normal = 1
    - High = 3
    - Critical = 5

To calculate program health, HP Program Management add the weights of all open program issues. You can set threshold values to display the warning (yellow) and critical (red) indicators as the number and severity of issues reach levels that warrant attention.

- c. To change the program issue warning threshold value, under **Health**, next to the yellow indicator, type a new value (the default is 20).
- d. To change the program issue critical threshold value, under **Health**, next to the red indicator, type a new value (the default is 40).

Program risk health is determined by adding the weights of all open program risks. You can assign a relative weight to risks based on impact and probability.

- 6. To configure program risk indicators, in the **Program Risk** section, do the following:
  - a. To track program risks, next to **Track risks for this program?**, leave **Yes** selected.
  - b. To change the weight values for the impact levels, type new numbers for each impact level. The impact levels have the following default values:
    - Level 1 = 5
    - Level 2 = 3
    - Level 3 = 1
  - c. To change the weight values for the probability values, type new numbers for each probability. The probability values have the following default values:
    - High [26-100%] = 5
    - Medium [11-25%] = 3
    - Low [0-10%] = 1
  - d. To change the program risk warning value (yellow), under **Health**, type a new number. (The default is 20.)
  - e. To change the program risk critical value (red), under **Health**, type a new number. (The default is 40.)

- 7. To enable and set the health indicators for program scope changes, under **Program Scope Changes**, do the following:
  - a. To track program scope changes, next to **Track scope changes for this program?**, leave **Yes** selected.
  - b. To change the weight values for the severity of the scope change, type new numbers for each severity. The default values are:
    - Critical = 5
    - High = 3
    - Normal = 1
    - Low = 0
  - c. To change the program scope change warning value (yellow), type a new number. (The default is 20.)
  - d. To change the program scope change critical value (red), type a new number. (The default is 40.)
- 8. To save the changes to the indicator settings and close the Program Settings page, click **Done**.

## **Configuring Program Access**

Organizations usually control access to some internal information and business processes, either to protect sensitive information, such as salaries, or to simplify business processes by hiding data that is of no interest to some users. HP Program Management includes two levels of data access:

- Program Access
- Cost Access

Program Access and Cost Access are configured on a program-by-program basis using the Configure Access page.

To edit or update access to a program:

- 1. Log on to PPM Center.
- 2. Open a program.

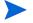

For information on how to search for and open a program, see *Searching for and Viewing Programs* on page 41

The View Program page displays the program information.

3. At the top of the page, click **Configure Access**.

The Configure Access page opens.

| Configure Access for IT Hardware Upgrade                                                 | Save | Done | Cancel |
|------------------------------------------------------------------------------------------|------|------|--------|
| ProgramAccess                                                                            |      |      |        |
| In addition to Adam Dubrow, the Program Manager(s) of this Program, give view access to: |      |      |        |
| O No One                                                                                 |      |      |        |
| All Project Managers of Projects in this Program                                         |      |      |        |
| <ul> <li>All other Program Managers</li> </ul>                                           |      |      |        |
| All Program Managers; and Project managers in this Program                               |      |      |        |
| Only these Security Groups:                                                              |      |      |        |
| Security Group                                                                           |      |      |        |
| Note: Only the Program Manager(s) of this Program can delete this Program. Cost Access   |      |      |        |
| In addition to Adam Dubrow, the Program Manager(s) of this Program, give view access to: |      |      |        |
| No One     ■     No One     ■     ■                                                      |      |      |        |
| All Project Managers of Projects in this Program                                         |      |      |        |
| O All other Program Managers                                                             |      |      |        |
| All Program Managers; and Project managers in this Program                               |      |      |        |
| Only these Security Groups:                                                              |      |      |        |
| Security Group                                                                           |      |      |        |
| Add Security Group                                                                       |      |      |        |
|                                                                                          | Save | Done | Cancel |

- 4. In the **Program Access** section, select one of the following to be given access to the program.
  - No One
  - All Project Managers of Projects in this Program
  - All other Program Managers
  - All Program Managers; and Project managers in this Program
  - Only these Security Groups:

Effectively, a program manager is any user who has the Edit Program (or Edit All Programs) access grant. If a user is an assigned program manager, but he does not have a required access grant, he cannot manage the program.

A user who has the Edit All Programs access grant already has full access to the program, even if, in the **Program Access** section, **No One** is selected.

- 5. If you selected Only these Security Groups, do the following:
  - a. Under Security Group, click Add Security Group.

A selection window opens.

b. To select a security group, click its name.

The selection window closes and the **Security Group** section lists the selected security group name.

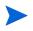

To remove a listed security group from the Configure Access page, click the delete icon to the left of its name.

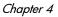

- 6. If HP Financial Management is enabled, in the **Cost Access** section, select one of the following to be given view access to the program cost data:
  - No One
  - All Project Managers of Projects in this Program
  - All other Program Managers
  - All Program Managers; and Project managers in this Program
  - Only these Security Groups

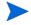

By default, the program manager has full access to the program.

7. If you select **Only these Security Groups**, then under **Security Group**, click **Add Security Group**, and then select a security group listed in the window.

The list window closes. The Security Group section now lists the selected security group name. To delete a listed security group, click the icon to the left of its name. To add another security group, click **Add Security Group** again.

8. To save the changes and close the Configure Access page, click Done.

### **Program References**

This section contains information about the types of references you can add to a program.

### Attachments as References

You can specify attachments as program references.

To reference an attachment:

1. Open a program.

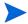

For information on how to search for and open a program, see *Searching for and Viewing Programs* on page 41

2. At the top of the View Program page, click Modify Program.

The Modify Program page opens.

- 3. Scroll to the **References** section.
- 4. In the New Reference list, leave Attachment (the default) selected and click Add.

The Add Document window opens.

| File:     |               |        |  |  |
|-----------|---------------|--------|--|--|
|           |               | Browse |  |  |
| Author:   | Denise Newell |        |  |  |
| lescripti | on:           |        |  |  |
|           |               | <      |  |  |

5. In the File field, type the full path of the file to add as a reference.

The attachment must accessible from your workstation.

- 6. In the **Author** field, you can type the name of the person who authored the attachment.
- 7. In the **Description** field, you can type information about the attachment and why it is referenced.
- 8. Click Add.

The file you specified is uploaded. In the **References** section of the Modify Program page, the **References to be added on Save** field displays the file name.

9. Click Save.

### **Existing Packages as References**

You can reference existing packages to a program.

To reference an existing package:

1. From the PPM Dashboard, open the program.

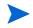

For information on how to search for and open a program, see *Searching for and Viewing Programs* on page 41

2. At the top of the View Program page, click Modify Program.

The Modify Program page opens.

- 3. Scroll to the **References** section.
- 4. In the New Reference list, select Package (Existing).
- 5. Click Add.

The Add Reference: Package search window opens.

6. Specify the search criteria, and then click Search.

| ~  |          | relationship the selected<br>nis Program - (Informational) | -           |          | -           |           |                                   |
|----|----------|------------------------------------------------------------|-------------|----------|-------------|-----------|-----------------------------------|
| Pa | ackage S | earch Results                                              |             |          |             |           | Showing 1 to 6 of 1               |
|    | Pkg # ⊽  | Workflow                                                   | Status      | Priority | Assigned To | Pkg Lines | Description                       |
|    | 30124    | Test Alpha > Test Beta                                     | New         | Normal   | jasmith     | 3         | Copy of 30122                     |
|    | 30123    | Test Alpha > Test Beta                                     | New         | Normal   | jasmith     | 3         | Copy of 30122                     |
|    | 30122    | Test Alpha > Test Beta                                     | In Progress | Normal   | jasmith     | 3         | Upgrade to patch 4.5.4.7          |
|    | 30121    | Test Alpha > Test Beta                                     | New         | Normal   | jasmith     | 3         | ERP Patch v4.5.4.7 Migration Test |
|    | 30079    | Test Alpha > Test Beta                                     | New         | Low      | jasmith     | 3         | Copy of 30073                     |
|    | 30073    | Test Alpha > Test Beta                                     | In Progress | Low      | jasmith     | 3         | Test package.                     |
| Ch | eck All  | Clear All                                                  |             |          |             |           | Showing 1 to 6 a                  |
|    |          |                                                            |             |          |             | Add       | Modify Search Cancel              |

The Add Reference: Package window lists relationship types and displays the package(s) that match your search criteria.

7. Select the type of relationship, the package or packages, and then click **Add**.

The Reference to be added on Save section lists the selected package.

8. Click Save.

### New Packages as References

You can add a new package as a program reference.

To reference a new package:

1. From the PPM Dashboard, open the program.

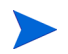

For information on how to search for and open a program, see *Searching for and Viewing Programs* on page 41

2. At the top of the View Program page, click Modify Program.

The Modify Program page opens.

- 3. Scroll to the **References** section.
- 4. In the New Reference list, select Package (New).

5. Click Add.

The Create New Package window opens.

| Relationship:                                                                            |  |
|------------------------------------------------------------------------------------------|--|
| Related to this Program - (Informational) - Selected Package is related to Program 30030 |  |

6. Select the relationship, and then click **Create**.

The New Package window opens.

7. Type the package information, and then click Save.

The **Reference to be added on Save** section lists the new package. See the *HP Deployment Management User's Guide* for more information about packages.

8. To attach the package to the program, click Save.

### **Projects as References**

To attach an existing project as a program reference:

1. From the PPM Dashboard, open the program.

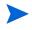

For information on how to search for and open a program, see *Searching for and Viewing Programs* on page 41

2. At the top of the View Program page, click Modify Program.

The Modify Program page opens.

- 3. Scroll to the **References** section.
- 4. In the New Reference list, select Project.

#### 5. Click Add.

The Add Reference: Project window opens.

| Project Hame contains:<br>Project Type: IIIIIIIIIIIIIIIIIIIIIIIIIIIIII | Project I<br>Detailed Search | Manager:         | - |
|------------------------------------------------------------------------|------------------------------|------------------|---|
| neiuue i maneu i rojecca. 🕖 Yes 🕑 No                                   |                              |                  |   |
| tealth:                                                                | IS:                          |                  |   |
| Sort By: Project Name   Ascending  Descending                          | 'Results Displa              | yed Per Page: 50 |   |

6. Locate and select one or more projects to add as program references.

|       |       | ference: Proje                                             |                                   |                                                         |                |              |                           |                        |                          |
|-------|-------|------------------------------------------------------------|-----------------------------------|---------------------------------------------------------|----------------|--------------|---------------------------|------------------------|--------------------------|
|       |       |                                                            |                                   | <b>rojects will have to</b><br>Selected Project is rela |                | 30000        |                           |                        |                          |
| Sel   | ect F | Project to View                                            |                                   |                                                         | -              |              |                           | Showir                 | ng 1 to 3 of 3 Prev Next |
|       |       | Project Name ∆                                             | Status                            | Project Manager                                         | Project No     | Region       | Project Type              | Project Start (period) | Project Finish (period)  |
|       |       | Execution Phase<br>- Exposing<br>Mainframe<br>Account Data | Design                            | Joseph Banks                                            | 30127          | MercuryUS    | Small Project             | June 2007              | August 2007              |
|       |       | Expose historical<br>mainframe<br>account<br>information   | Business<br>Readiness<br>Sign-Off | Joseph Banks                                            | 30124          | MercuryUS    | Small Project             | January 2007           | March 2007               |
|       |       | Sample - Delete<br>or remove or<br>repurpose               | Assign<br>Project<br>Manager      | Admin User                                              | 30060          | MercuryUS    | Large Capital<br>Projects | January 2007           | January 2008             |
|       | Che   | eck all                                                    |                                   |                                                         |                |              |                           |                        |                          |
|       |       |                                                            |                                   |                                                         |                |              |                           | Showin                 | q1 to 3 of 3 Prev Next   |
| Sea   | rch   | for Projects to V                                          | iew                               |                                                         |                |              |                           |                        | dd Cancel                |
| Ргој  | ect N | lame contains:                                             |                                   |                                                         | Project        | Manager:     |                           | 8                      |                          |
| Proj  | ect T | ype:                                                       |                                   | II                                                      | Detailed Searc | h            |                           |                        |                          |
| Plan  | ned   | Start Date From:                                           | Jan 1, 2007                       | To:                                                     | 21             |              |                           |                        |                          |
| Plan  | ned   | Finish Date From:                                          |                                   | 😰 То:                                                   | 2              |              |                           |                        |                          |
| inclu | ide F | inished Projects:                                          | O Yes 📀                           | No                                                      |                |              |                           |                        |                          |
| Heat  | th:   |                                                            |                                   |                                                         |                |              |                           |                        |                          |
|       |       |                                                            | Ass                               | ociated Programs:                                       |                |              | 1 <b>2</b>                |                        |                          |
|       |       |                                                            | Regi                              | on:                                                     |                | [            | <b>I</b>                  |                        |                          |
|       |       | None                                                       |                                   |                                                         |                |              |                           |                        |                          |
| Sort  | By:   | Project Name                                               | ✓ 0                               | Ascending 4                                             | Results Displa | iyed Per Pag | e: 50                     |                        |                          |
|       |       |                                                            |                                   |                                                         |                |              |                           |                        | Search                   |

- 7. Click Add.
- 8. The Reference to be added on Save section lists the selected program(s).
- 9. To attach the project(s) to the program, click **Save**.

### **Existing Requests as References**

You can associate project risks, scope changes, and issues directly to a program without linking the associated project(s) to the program. Any such project requests that you attach as a program reference are visible in the corresponding sections of the View Program page (in the **Issues, Scope Changes**, and **Risks** bar graphs) and affect program health only if they are from projects that are directly linked to the program.

To reference existing requests to programs.

1. From the PPM Dashboard, open the program.

For information on how to search for and open a program, see *Searching for and Viewing Programs* on page 41

2. At the top of the View Program page, click Modify Program.

The Modify Program page opens.

- 3. Scroll to the **References** section.
- 4. In the New Reference list, select Request (Existing).
- 5. Click Add.

The Add Reference: Request search window opens.

6. Specify your search criteria, and then click Search.

| ۲  | Related to th | ie Drogram (Informatic | nal) Salacted Rem     | est is related to Program 30030 |             |          |                   |
|----|---------------|------------------------|-----------------------|---------------------------------|-------------|----------|-------------------|
| -  |               | 3 (                    | shar) - Selected Requ | carls related to rrogram socio  |             |          |                   |
| Re | equest Se     | arch Results           |                       |                                 |             |          | Showing 1 to 9 of |
|    | Req # ⊽       | Request Type           | Description           | Status                          | Assigned To | Priority | Created By        |
|    | 30332         | PFM - Project          |                       | Assign Project Manager          |             |          | John Smith        |
|    | 30331         | PFM - Project          |                       | Assign Project Manager          |             |          | John Smith        |
|    | 30210         | PFM - Proposal         |                       | New                             |             |          | Jane Smith        |
|    | 30124         | PFM - Proposal         |                       | New                             |             |          | Jane Smith        |
|    | 30123         | PFM - Project          |                       | Design                          |             |          | Jane Smith        |
|    | 30122         | PFM - Project          |                       | Assign Project Manager          |             |          | Jane Smith        |
|    | 30121         | PFM - Proposal         |                       | New                             |             |          | Jane Smith        |
|    | 30120         | PFM - Project          |                       | Assign Project Manager          |             |          | Jane Smith        |
|    | 30106         | PFM - Proposal         |                       | New                             |             |          | Fred Bieko        |
| Ch | eck All       | Clear All              |                       |                                 |             |          | Showing 1 to 9 c  |

The window lists the relationship types you can select to indicate how the requests you select are related to the program, and it displays the requests that match your search criteria.

- 7. Select the relationship type and the requests to add as references.
- 8. Click Add.

The **Reference to be added on Save** section lists the selected request(s).

9. To attach the request(s) to the program, click **Save**.

### New Requests as References

To add a new request as a program reference:

1. From the PPM Dashboard, open the program.

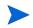

For information on how to search for and open a program, see *Searching for and Viewing Programs* on page 41

2. At the top of the View Program page, click Modify Program.

The Modify Program page opens.

3. Scroll to the **References** section.

- 4. In the New Reference list, select Request (New).
- 5. Click Add.

The Create New Request window opens.

| 'Request Type:  |                           | *                     |                        |     |  |
|-----------------|---------------------------|-----------------------|------------------------|-----|--|
| Relationship:   |                           |                       |                        |     |  |
| Related to this | Program - (Informational) | - Selected Request is | related to Program 300 | 030 |  |

- 6. In the **Request Type** list, select the request type.
- 7. Under **Relationship**, select the relationship option that indicates how the new referenced request is related to the program.
- 8. Click Create.

The Create New window opens.

9. Type the information required to create the request.

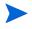

For complete details on how to create requests, see the *HP Demand Management User's Guide.* 

The Reference to be added on Save section lists the new request.

10. To attach the new request to the program, click Save.

### Tasks as References

You can add existing tasks as program references.

To reference an existing task:

1. From the PPM Dashboard, open the program.

For information on how to search for and open a program, see *Searching for and Viewing Programs* on page 41

2. At the top of the View Program page, click Modify Program.

The Modify Program page opens.

- 3. Scroll to the **References** section.
- 4. In the New Reference list, select Task.
- 5. Click Add.

The Add Reference: Task search window opens.

6. Specify your search criteria, and then click Search.

The window lists relationship types and lists the tasks that match your search criteria.

| Task | (Se | earch Results           |                                                                                                |                    |                 |                |          |                      | Sho        | wing 1 to 5 of |
|------|-----|-------------------------|------------------------------------------------------------------------------------------------|--------------------|-----------------|----------------|----------|----------------------|------------|----------------|
|      | Te  | ask Name ∆              | Project Path                                                                                   | Activity           | Task State      | Sched<br>Start | uled     | Scheduled<br>Finish  | Resource   | Departme       |
|      | !   | Actualize Potentials    | Infrastructure<br>Redevelopment ><br>Initialize Development<br>Cycle > Actualize<br>Potentials | Realign<br>Goals   | In Progress     | Nover<br>2004  | nber 1,  | November<br>5, 2004  | Brad Nolan | 1              |
|      |     | Adjust Upper Sales Band | CRM System 6.7 > PL<br>Level 6 > Adjust<br>Upper Sales Band                                    | Realign<br>Goals   | Pending<br>Pred | Nover<br>2004  | nber 16, | November<br>18, 2004 | Brad Nolan |                |
|      |     | Adjust Upper Sales Band | UDM Deployment > PL<br>Level 6 > Adjust<br>Upper Sales Band                                    | Realign<br>Goals   | Pending<br>Pred | Nover<br>2004  | nber 18, | November<br>22, 2004 | Brad Nolan |                |
|      | 1   | PR Containment          | WICB Project 2 ><br>Stabilize Market<br>Pipeline > PR<br>Containment                           | Retune CSD<br>Core | In Progress     | Octob<br>2004  | er 28,   | November<br>1, 2004  | Brad Nolan |                |
|      |     | PR Containment          | CDA System 3 ><br>Stabilize Market<br>Pipeline > PR<br>Containment                             | Retune CSD<br>Core | In Progress     | Nover<br>2004  | nber 15, | November<br>17, 2004 | Brad Nolan |                |

- 7. At the top of the page, select the type of relationship task(s) are to have to the program.
- 8. Click Add.

The **Reference to be added on Save** section displays the referenced task(s).

9. To attach the reference to the program, click Save.

### **URLs as References**

You can reference an existing URL to a program.

To specify a URL as a program reference:

1. From the PPM Dashboard, open the program.

For information on how to search for and open a program, see *Searching for and Viewing Programs* on page 41

2. At the top of the View Program page, click Modify Program.

The Modify Program page opens.

- 3. Scroll to the **References** section.
- 4. In the New Reference list, select URL.
- 5. Click Add.

The Reference URL window opens.

| URL:         |  | View URL |  |
|--------------|--|----------|--|
| Description: |  |          |  |

- 6. In the URL field, type the URL.
- 7. In the **Description** field, you can type information about the URL.
- 8. Click **OK**.

The Reference to be added on Save section displays the URL.

9. To attach the reference to the program, click Save.

# 5 Managing Programs

## Overview of Managing HP Program Management

During the life of a program, much can happen. For example:

- Risks can develop.
- Program project scope can change.
- Issues may arise.
- Associated projects might finish, stall, or be canceled altogether.
- Business objectives can change or become obsolete.
- References may close out or otherwise change

For HP Program Management, these events are distilled into the following:

- Program and project issues
- Risks
- Scope Changes

This chapter provides information on how to manage your programs and the events that affect them.

### Managing Issues

Issues provide a means of identifying and resolving the concerns that surface during the life of a program in the form of requests that you can track and report on. You can file issues directly against a program, or escalate issues filed against the projects that are linked to the program. This allows project managers to work with project-level issues and escalate only those issues that require program-level attention.

This section provides information on how to track and analyze program and project issues in HP Program Management. For information on how to submit issues, see *Submitting Program Issues* on page 24.

### Searching Program Issues

To search for program issues:

- 1. Log on to PPM Center.
- 2. From the menu bar, select **Program Management > Issues > Search Program Issues.**

The Search Requests page opens. **Program Issue** is selected in the **Request Type** list.

3. Specify the search criteria for the request, and then click Search.

The **Request Search Results** section lists the program issues that match your search criteria.

| Save this search as: |               |               |                                 |        |                  |          |                    |  |
|----------------------|---------------|---------------|---------------------------------|--------|------------------|----------|--------------------|--|
| Req                  | juest Searc   | h Results     |                                 |        |                  |          | Showing 1 - 5 of 5 |  |
|                      | Req # ⊽       | Request Type  | Description                     | Status | Assigned To      | Priority | Created By         |  |
|                      | 30216         | Program Issue | Develop new migration extension | New    | John Groom       | Normal   | Admin User         |  |
|                      | 30215         | Program Issue | Coordinate pre-beta test effort | New    | Finn Gill        | High     | Admin User         |  |
|                      | 30214         | Program Issue | Deploy to alpha test sites      | Open   | Leslie Franklin  | Critical | Admin User         |  |
|                      | 30213         | Program Issue | Budget oversight                | Open   | Joseph Banks     | High     | Admin User         |  |
|                      | 30212         | Program Issue | Oversee IT revamp               | New    | Bridget Holbrook | Normal   | Admin User         |  |
| neck                 | All Clear A   | Delete        |                                 |        |                  |          | Showing 1 - 5 of   |  |
|                      | Export to Exe | :el           |                                 |        |                  |          | Modify Search      |  |

4. In the **Req #** column, click an entry to open the corresponding program issue request.

The Program Issue page opens.

|                                |                               |                              |                    | SIGN               | оит             |
|--------------------------------|-------------------------------|------------------------------|--------------------|--------------------|-----------------|
| Dashboard - Front Page >       | Search Requests > Search Res  | <u>utts</u> > Request #30216 |                    |                    |                 |
| Printable Version              |                               |                              |                    |                    | Result 1 of 5 🕨 |
| Program Issue - #              | 30216                         |                              |                    |                    |                 |
| Description: Develop           | new migration extension       |                              |                    |                    |                 |
| Request Status: New            | (View Full Status Below)      |                              |                    |                    |                 |
| Available Actions              |                               |                              |                    |                    |                 |
| Review and Assign Is<br>Assign |                               | view                         | On Hold            | Cancel             |                 |
|                                |                               |                              |                    |                    |                 |
| Make a Copy Delete             |                               |                              |                    |                    |                 |
| Expand All Collapse All        |                               |                              |                    | Sav                | e               |
| 🔳 Header                       |                               |                              |                    |                    |                 |
| Summary                        |                               |                              |                    |                    |                 |
| Issue No.:                     | 30216                         | Issue Status:                | New                |                    |                 |
| Created By:                    | Admin User                    | Created On:                  | September 20, 2006 |                    |                 |
| 'Program:                      | Enterprise Business Apps      |                              | II                 |                    |                 |
| 'Priority:                     | Normal                        | Assigned To:                 | John Groom 📓 🖪     |                    |                 |
| 'Description:                  | Develop new migration extensi | on                           |                    |                    |                 |
| Details                        |                               |                              |                    |                    |                 |
| Issue Details                  |                               |                              |                    |                    |                 |
| 'Date Identified:              | August 1, 2006                | 9                            | Due Date:          | September 29, 2006 |                 |
| Issue Type:                    | Technical                     | *                            |                    |                    |                 |
| Detailed Description:          |                               |                              |                    |                    |                 |
|                                |                               |                              |                    | ~                  |                 |
| Proposed Solution:             |                               |                              |                    |                    |                 |
|                                |                               |                              |                    |                    |                 |
|                                |                               |                              |                    | V                  |                 |
| Business Function:             |                               |                              |                    |                    |                 |
|                                |                               |                              |                    | V                  |                 |
| 🔳 Notes                        |                               | No Not                       | es Exist           |                    |                 |
| 🗄 Status                       |                               |                              |                    |                    |                 |
| ■ References     ■             |                               | 1 Refer                      | ence Exists        |                    |                 |
| Make a Copy Delete             |                               |                              |                    |                    |                 |

5. Make any necessary changes to fields on the Program Issue page, and then click **Save**.

### Searching for Project Issues

To search for project issues:

- 1. Log on to PPM Center.
- 2. From the menu bar, select Program Management > Issues > Search Project Issues.

The Search Requests page opens. Note that **Project Issue** is already selected in the **Request Type** list.

3. Specify your search criteria for the request, and then click Search.

The **Request Search Results** section lists the project issues that match your search criteria.

| 8 ®    | Export to E | Excel         |                                                                 |        |                  |          | Modify Sea     |
|--------|-------------|---------------|-----------------------------------------------------------------|--------|------------------|----------|----------------|
| iave 1 | this search | ) as:         | Save                                                            |        |                  | Manag    | e Saved Searc  |
| Red    | quest Sea   | rch Results   |                                                                 |        |                  | Sł       | nowing 1 - 6 o |
|        | Req # ⊽     | Request Type  | Description                                                     | Status | Assigned To      | Priority | Created By     |
|        | 30218       | Project Issue | Usability testing                                               | New    | Bridget Holbrook | Normal   | Admin User     |
|        | 30217       | Project Issue | Rewrite and distribute specifications                           | New    | Barbara Getty    | Normal   | Admin User     |
|        | 30151       | Project Issue | We need another cube for contractors expected next month        | New    |                  | Normal   | Joseph Ban     |
|        | 30150       | Project Issue | Company shutdown directly impacts delivery timeline             | New    |                  | Critical | Joseph Ban     |
|        | 30063       | Project Issue | New requirements for Order Processing introduced during testing | New    |                  | Critical | Admin User     |
|        | 30030       | Project Issue | Losing our Oracle Apps expert QA person                         | Open   | Joseph Banks     | Critical | Joseph Bank    |
| heck   | All Clear   |               |                                                                 |        |                  |          | howing 1 - 6   |

4. To open a listed project issue, in the **Req #** column, click its request number.

The Project Issue page opens.

| Project Issue - #30063  Besting: New requirements for Order Processing infroduced during issue status  Accessing  Accessing  Accessi | Request #30150 > Dash   |                                                   | equests > <u>Search Results</u> :                       |                                                                   |                           |                   |
|----------------------------------------------------------------------------------------------------|-------------------------|---------------------------------------------------|---------------------------------------------------------|-------------------------------------------------------------------|---------------------------|-------------------|
| Bescription:       New requirements for Order Processing introduced during testing.         Project:       Proview of Additional Below:         Image: Status:       New requirements         Maniable Actions:       Save:         Breaker Status:       New requirements         Breaker Status:       New requirements         Breaker Status:       New requirements         Breaker Status:       New requirements         Breaker Status:       New requirements         Breaker Status:       New requirements         Breaker Status:       New requirements         Breaker Status:       New requirements         Breaker Status:       New requirements         Project:       EPP Lograde         Project:       EPP Lograde         Breaker Status:       New requirements for Order Processing Introduced during testing         Breaker Status:       New requirements for Order Processing Introduced during testing         Breaker Status:       New requirements for Status Status Status:         Breaker Status:       New requirements for Status Status                                                                                                    | Printable Version       |                                                   |                                                         |                                                                   |                           | 🔳 Result 5 of 6 🕨 |
| tetrig  Project: Project: Pro  | Project Issue - #       | 30063                                             |                                                         |                                                                   |                           |                   |
| ▲ Available Actions         Project       Review       On Hold       Cancel         Available Actions       Exercise       On Hold       Cancel         Available Actions       Exercise       On Hold       Cancel         Available Actions       Exercise       On Hold       Cancel         Available Actions       Exercise       On Hold       Cancel         Available Actions       Exercise       Save       Save         ■ Header       Save       Save       Save         ■ Header       Save       Save       Save         ■ Header       Save       Save       Save         ■ Header       Save       Save       Save         ■ Froject:       SRP Upgrade       W       Save       Save         ■ Froject:       SRP Upgrade       W       Execution Levek       Program       Save         ■ betails       Save       Save       Save       Save       Save       Save       Save       Save       Save       Save       Save       Save       Save       Save       Save       Save       Save       Save       Save       Save       Save       Save       Save       Save       Save       Save       Sa                                                                                                    |                         | quirements for Order Processi                     | ng introduced during                                    |                                                                   |                           |                   |
| Review and Assign Issue (Step Timeout, override with actions below)   Assign Conception   Summary   Sawe   Sawe                                                                                                    | Request Status: Ne      | w (View Full Status Below)                        |                                                         |                                                                   |                           |                   |
| Assign Review Dit Hold Cancel     Notes a Copy Delete     Result Save     Beader   I Beader   Sammary     I Beader   I Summary     I Beader   I Summary     Project: SPU bygrade     Project: EPP Ubgrade     Project: EPP Ubgrade            Project: EPP Ubgrade <td>Available Action</td> <td>3</td> <td></td> <td></td> <td></td> <td></td>                                                                                                    | Available Action        | 3                                                 |                                                         |                                                                   |                           |                   |
| Exercited Description: Sove   Business Function: My 24, 2005   Detailed Description: During testing, our business partners started identifying as bage several things that were in partners to receive a started identifying as bage several things that were in partners to receive a started identifying as bage several things that were in partners to receive a started identifying as bage several things that were in partners to receive as a stored bigers of or capes. The stored bigers in the stored bigers in the stored big the stored bigers in the stored bigers in the stored big stored bigers in the stored bigers in the stored                                                                            | Assign                  |                                                   |                                                         | On Hold                                                           | Car                       | acel              |
| I Header   Summary   Issue Ho: 3063   Issue Status: New   Created By: Admin User   Created Dr: July 30, 2006   Project: ERP Upgrade   "Project: ERP Upgrade   "Details    "Details    "Details    "Details    Details    Detailed Description: During testing, our businese partners started identifying as bugs severed things that were provide on of acception as well as eccombing age end accombing as evere on thing begin a domain of a different configurations outside of OraAppe VIP or PTO functionality. We do not have   Proposed Solution: None, as I bink this would destabilize the upgrade.   "Internet in the issue out of acception as well as eccombing age end be out of acception as well as eccombing and end be out of acception as well as eccombing and end be out of acception as well as eccombing and end be out of acception as we                                                                                                    | Make a Copy Delet       | •                                                 |                                                         |                                                                   |                           |                   |
| Summary   Issue No:: 30063   Issue Status: New   Created By: Admin User   Created On: July 30, 2006   Project: EPP Upgrade   Project: EPP Upgrade   Project: EPP Upgrade   Project: EPP Upgrade   Project: EPP Upgrade   Project: EPP Upgrade   Project: EPP Upgrade   Project: EPP Upgrade   Project: EPP Upgrade   Project: Ner requirements for Order Processing introduced during testing   Bescription: Ner requirements for Order Processing introduced during testing   Businees Function: National Status   Detailed Description: During testing, our business partners started identifying as bugs several things that were incoming agreed to be out of scope, as showstoper issues. This includes an automatic of adgreed to be out of scope, as showstoper issues. This includes an automatic of adgreed to be out of scope, as showstoper issues. This includes an automatic of adgreed to be out of scope, as showstoper issues. This includes an automatic of adgreed to be out of scope, as showstoper issues. This includes an automatic of adgreed to be out of scope, as showstoper issues. This includes an automatic of adgreed to be out of scope, as showstoper issues. This includes an automatic of adgreed to be out of scope, as showstoper issues. This includes an automatic of adgreed to be out of scope of a showstoper issues. This includes an automatic of adgreed to be out of scope of a showstoper issues. This includes an automatic of adgreed to be out of scope of a showstoper issues. This includes an automatic of adgreed to be out of scope of a showstoper issues. This includes an autom                                                                                                    | Expand All Collapse All |                                                   |                                                         |                                                                   |                           | Save              |
| Issue Ilo:: 3003 Issue Status: New Created By: Admin User Created On: July 30, 2006 Assigned To: Image Image | 🔳 Header                |                                                   |                                                         |                                                                   |                           |                   |
| Created By: Admin User Created On: July 30, 2006 Assigned To: Image: Image: Ima                                                         | 🗏 Summary               |                                                   |                                                         |                                                                   |                           |                   |
| Project: ERP L/pgrade   Priority: Orticol   Orticol <ul> <li>Tescalation Levet:</li> <li>Program</li> </ul> Description: New requirements for Order Processing introduced during testing     Details   Issue Details   Tate Identified: Auty 24, 2006   Usiness Function   Detailed Description:   During testing, our business pathers started identifying as bugs several things that were finder on and agreed to be out of scope, as show stoppe issues. This includes an automatic afferent configurations outside of OraApps VMP or PTO functionality. We do not have   Proposed Solution:   None, as I think this would destabilize the upgrade.   Image: Status   Image: Status   Image: Status   Image: Status   Image: Status   Image: Status   Image: Status   Image: Status   Image: Status   Image: Status   Image: Status   Image: Status   Image: Status   Image: Status                                                                                                    | Issue No.:              | 30063                                             | Issue Status:                                           | New                                                               |                           |                   |
| Priority: Critical   Toescription: New requirements for Order Processing introduced during testing            Details             Details    Issue Details    Totac Identified:            Ady 24, 2006            Business Function    Proposed Solution:            None, as I think this would destabilize the upgrade.   Proposed Solution:            None, as I think this would destabilize the upgrade.              None, as I think this would destabilize the upgrade.              None, as I think this would destabilize the upgrade.              None, as I think this would destabilize the upgrade.              None, as I think this would destabilize the upgrade.              None, as I think this would destabilize the upgrade.              None, as I think this would destabilize the upgrade.              None, as I think this would destabilize the upgrade.                                                                                                    | Created By:             | Admin User                                        | Created On:                                             | July 30, 2006                                                     | Assigned To:              | <u>a</u> [        |
| * Description:       New requirements for Order Processing introduced during testing         * Details         * State Details         * Data Identified:       Aufy 24, 2006         * Business Function       *         * Detailed Description:       During testing, our business partners started identifying as bugs several things that were known and agreed to be out of scope, as showstopper issues. This includes an automatic agreed to be out of scope, as showstopper issues. This includes an automatic additerent configurations outside of OraApps WP or PTO functionality. We do not have         Proposed Solution:       None, as I think this would destabilize the upgrade.         * Notes       No Notes Exist         * Status       1 Reference Exists         * References       1 Reference Exists                                                                                                    | 'Project:               | ERP Upgrade                                       |                                                         |                                                                   |                           |                   |
| Details   * Date Identified:   Ady 24, 2006   Issue Type:   Business Function    Proposed Solution:  None, as I think this would destabilize the upgrade.  No Notes Exist  * Status  * References   1 Reference Exists                                                                                                    | Priority:               | Critical                                          | 'Escalation Level:                                      | Program 💌                                                         |                           |                   |
| Details   * Date Identified:   Ady 24, 2006   Issue Type:   Business Function    Proposed Solution:  None, as I think this would destabilize the upgrade.  No Notes Exist  * Status  * References   1 Reference Exists                                                                                                    | Deparintion             | Now reminements for Order I                       | Transaction introduced duri                             | na tootina                                                        |                           |                   |
| Detailed Description:       During testing, our business partners stated identifying as bugs several things that were decomposition of revenue for staggered recognition as well as re-combining piece parts into decomposition of staggered recognition as well as re-combining piece parts into a composed Solution:         Proposed Solution:       None, as I think this would destabilize the upgrade.         Business Function:       Image: Composed Solution:         Motes       No Notes Exist         Image: Composed Solution:       Image: Composed Solution:         References       1 Reference Exists                                                                                                    |                         | July 24, 2006                                     | 2                                                       | Due Date:                                                         | August 1, 2006            | 6                 |
| incover and agreed to be out of scope, as showstoppe issues. This includes an output of scope, as showstoppe issues. This includes an output of the scope and the scope and the scope                                | Issue Type:             | Business Function                                 | ~                                                       |                                                                   |                           |                   |
| Business Function: Business Function: Business Func | Detailed Description:   | known and agreed to be<br>decomposition of revenu | out of scope, as showsto<br>le for staggered recognitio | opper issues. This includes an<br>in as well as re-combining piec | automatic<br>e parts into |                   |
| B     No tes       B     No Notes Exist       B     Status       B     Reference Exists                                                                                                    | Proposed Solution:      | None, as I think this wou                         | ld destabilize the upgrade.                             |                                                                   |                           |                   |
| Status  References  1 Reference Exists  Make a Copy  Delete                                                                                                    | Business Function:      |                                                   |                                                         |                                                                   |                           |                   |
| References     1 Reference Exists                                                                                                    | 🗄 Notes                 |                                                   | No No                                                   | ites Exist                                                        |                           |                   |
| Make a Copy Delete                                                                                                    | 🗄 Status                |                                                   |                                                         |                                                                   |                           |                   |
|                                                                                                    | 🗄 References            |                                                   | 1 Refe                                                  | erence Exists                                                     |                           |                   |
| Save                                                                                                    | Make a Copy Delet       | 2                                                 |                                                         |                                                                   |                           |                   |
|                                                                                                    |                         |                                                   |                                                         |                                                                   |                           | Save              |

5. Make any necessary changes, and then click **Save**.

#### Analyzing Issue Activity

HP Program Management can display an issue activity graph that lets you view how many issues were created and how many resolved each month (or week) during a time range that you specify.

To view issue activity:

- 1. Log on to PPM Center.
- 2. From the menu bar, select **Program Management > Issues > Analyze Issue** Activity.

The Issue Activity: Creation and Resolution over Time page opens.

3. In the Filter By section, provide the following information:

| Field Name      | Description                                                                                                    |
|-----------------|----------------------------------------------------------------------------------------------------|
| Show            | The type of request to view. Use the default selection (Issues).                                                                                                    |
| Program Name    | The name of the program for which you want to view issue resolution information.                                                                                                    |
| Projects        | The names of the projects linked to the selected<br>program for which you want to view issues (escalated)<br>information. If you leave the <b>Projects</b> field empty, HP<br>Program Management displays issue resolution time<br>information for issues escalated to program level from<br>all projects linked to the program. |
| Resolution Date | The date range for which you want to view issue resolution information.                                                                                                    |
| Period          | The time increments used to display the issue resolution information. Select either <b>Months</b> (the default selection) or <b>Weeks.</b>                                                                                                    |

#### 4. Click Apply.

The Issue Activity: Creation and Resolution over Time page displays the results.

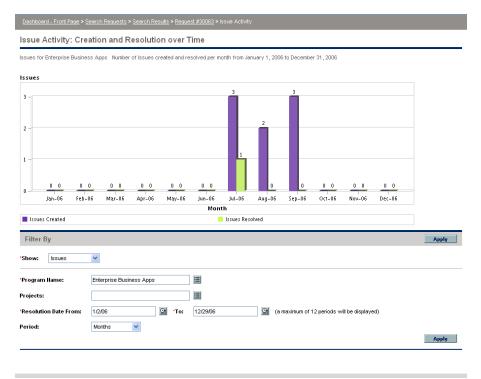

This page displays a graph that depicts the created and resolved program issues and project issues that were escalated to the program level for the program and date range you specified.

### Analyzing Issue Resolution Time

HP Program Management provides graphs that let you view how quickly submitted issues (both program issues and project issues escalated to the program level) are getting resolved.

To analyze issue resolution time:

- 1. Log on to PPM Center.
- 2. From the menu bar, select **Program Management > Issues > Analyze Issue Resolution Time.**

The Issue Resolution: Average Resolution Time page opens.

3. In the Filter By section, provide the following information:

| Field Name      | Description                                                                                                    |  |
|-----------------|----------------------------------------------------------------------------------------------------|--|
| Show            | The type of request to view. Use the default selection (Issues).                                                                                                    |  |
| Program Name    | The name of the program for which you want to view issue resolution information.                                                                                                    |  |
| Projects        | The names of the projects linked to the selected<br>program for which you want to view issues (escalated)<br>information. If you leave the <b>Projects</b> field empty, HP<br>Program Management displays issue resolution time<br>information for issues escalated to program level from<br>all projects linked to the program. |  |
| Resolution Date | The date range for which you want to view issue resolution information. The time an issue request was submitted is used to calculate issue resolution time.                                                                                                    |  |
| Period          | The time increments used to display the issue resolution information. Select either <b>Months</b> (the default selection) or <b>Weeks</b> .                                                                                                    |  |

4. Click Apply.

HP Program Management displays a graph that depicts the average (mean) number of days required to resolve the issues that were resolved during the time period you specified. These include program issues and project issues that were escalated to the program level.

# Managing Risks

Project risks provide a means to identify risks and resolve them in the form of requests that you can track and report on. Although users can only file a risk against a project, you can escalate the risk so that it is visible from the program(s) to which the project is linked.

This section provides information on how to search for project risks, and view risk activity and risk resolution. For information on how to submit a risk request, see *Submitting Project Risks* on page 31.

#### Searching for Risks

To search for project risks:

- 1. Log on to PPM Center.
- 2. From the menu bar, select **Program Management > Risks > Search Risks**.

The Search Requests page opens. Under Search for Requests to Review, **Project Risk** is selected in the **Request Type** field.

- 3. In the **Search for Requests to View** section, specify the search criteria for the request.
- 4. To configure the display of the search results, in the **Choose Columns** section, move items between the **Available Columns** and **Selected Columns** fields.

5. Click Search.

The **Request Search Results** section lists the project risk records that match the search criteria.

| 🕑 🔣 🛞 Exp          | Export Data to Excel Modify Search                                                                                                    |              |                 |        |               |          |                       |  |
|--------------------|----------------------------------------------------------------------------------------------------|--------------|-----------------|--------|---------------|----------|-----------------------|--|
| Save this          | search as:                                                                                                    |              | Save            |        |               |          | Manage Saved Searches |  |
| Reque              | Request Search Results Showing 1 - 5 of 6 Prev Next                                                                                                    |              |                 |        |               |          |                       |  |
|                    | Req # ⊽                                                                                                    | Request Type | Description     | Status | Assigned To   | Priority | Created By            |  |
|                    | 30431                                                                                                    | Project Risk | risk            | New    | Adam Dubrow   |          | Admin User            |  |
|                    | 30410                                                                                                    | Project Risk | testing         | New    |               | Critical | Admin User            |  |
|                    | 30409                                                                                                    | Project Risk | testing program | New    | dave branchen | Critical | Admin User            |  |
|                    | 30403                                                                                                    | Project Risk | issue 1         | Open   | dave branchen | Low      | Admin User            |  |
|                    | 30366                                                                                                    | Project Risk | test2           | New    |               | High     | Admin User            |  |
| Check All          | Check All Delete Showing 1 - 5 of 6 Prev Next                                                                                                    |              |                 |        |               |          |                       |  |
| 🔀 <sub>®</sub> Exp | Kan and the second second s |              |                 |        |               |          |                       |  |

6. To open a project risk request, in the **Req #** column, click the corresponding request number.

The Project Risk page opens.

| Search Results > Request #30065 > Search Requests > Search Results > Request #30064 |                                                                                                    |  |  |  |  |  |  |
|-------------------------------------------------------------------------------------|----------------------------------------------------------------------------------------------------|--|--|--|--|--|--|
| Printable Version                                                                   | 🔳 Result 2 of 2 🕨                                                                                                    |  |  |  |  |  |  |
| Project Risk - #30                                                                  | 064                                                                                                    |  |  |  |  |  |  |
| Description: Resourc                                                                | e drain due to KTLO activities                                                                                                    |  |  |  |  |  |  |
| Request Status: New                                                                 | r ( <u>View Full Status Below</u> )                                                                                                    |  |  |  |  |  |  |
| Available Actions                                                                   |                                                                                                    |  |  |  |  |  |  |
| Assign                                                                              | and Assign (Step Timeout, override with actions below)  Assign (Step Timeout, override with actions below)  Assign (Step Timeout, override with actions below)  Review On Hold Cancel                                                                                                    |  |  |  |  |  |  |
| Expand All Collapse All                                                             | Save                                                                                                    |  |  |  |  |  |  |
| 🗏 Header                                                                            |                                                                                                    |  |  |  |  |  |  |
| Summary                                                                             |                                                                                                    |  |  |  |  |  |  |
| Risk No.: 3                                                                         | 0064 Risk Status: New                                                                                                    |  |  |  |  |  |  |
| Created By: A                                                                       | xdmin User Created On: July 30, 2006 Assigned To:                                                                                                    |  |  |  |  |  |  |
| 'Project:                                                                           | RP Upgrade                                                                                                    |  |  |  |  |  |  |
| -                                                                                   |                                                                                                    |  |  |  |  |  |  |
| Priority:                                                                           | Normal V Level: Level V 'Probability: Medium [11-25%] V                                                                                                    |  |  |  |  |  |  |
| 'Description: F                                                                     | Resource drain due to KTLO activities                                                                                                    |  |  |  |  |  |  |
| 🔳 Details                                                                           |                                                                                                    |  |  |  |  |  |  |
| Risk Details                                                                        |                                                                                                    |  |  |  |  |  |  |
| Risk Type:                                                                          | Schedule V 'Date Identified: February 1, 2006                                                                                                    |  |  |  |  |  |  |
| Detailed Description:                                                               |                                                                                                    |  |  |  |  |  |  |
| becaned beauption.                                                                  | This upgrade project is being implemented by the same resources that normally provide<br>production-level support. Although we have agreement to suspend enhancements to<br>production, given that the project will last a year, it is likely that there will be significant<br>pressure to pull resources back to do production enhancements. |  |  |  |  |  |  |
| Closure Criteria:                                                                   | QA round 1 complete and no P1s                                                                                                    |  |  |  |  |  |  |
| Action Plan:                                                                        | Change Control Board is tasked with monitoring this. Project schedules include a margin to<br>absorb small pulls such as audit-related work, 2 junior developers will be available 50% time<br>to make fixes or small enhancements.                                                                                                    |  |  |  |  |  |  |
| 🗄 Notes                                                                             | No Notes Exist                                                                                                    |  |  |  |  |  |  |
| 🖭 Status                                                                            |                                                                                                    |  |  |  |  |  |  |
| References                                                                          | 1 Reference Exists                                                                                                    |  |  |  |  |  |  |
| Make a Copy Delete                                                                  |                                                                                                    |  |  |  |  |  |  |
|                                                                                     | Save                                                                                                    |  |  |  |  |  |  |

7. Make any necessary changes to the project risk request, and then click **Save**.

### Analyzing Risk Activity

To analyze risk activity for projects linked to a program:

- 1. Log on to PPM Center.
- 2. From the menu bar, select **Program Management > Risks > Analyze Risk** Activity.

The Risk Activity: Creation and Resolution over Time page opens. In the **Show** list, **Risks** is selected.

3. Provide the following information:

| Field Name      | Description                                                                                                    |
|-----------------|----------------------------------------------------------------------------------------------------|
| Show            | The type of request to view. Use the default selection <b>(Risks).</b>                                                                                                    |
| Program Name    | The name of the program for which you want to view risk activity.                                                                                                    |
| Projects        | The names of the projects linked to the selected<br>program for which you want to view risk (escalated)<br>activity. If you leave the <b>Projects</b> field empty, HP<br>Program Management displays activity information on<br>all risks for all projects linked to the program. |
| Resolution Date | The date range for which you want to view risk activity.                                                                                                    |
| Period          | The time increments used to display the risk activity.<br>Select either <b>Months</b> (the default selection) or <b>Weeks.</b>                                                                                                    |

4. Click Apply.

HP Program Management displays a graph that depicts the number of risks created and resolved for the program and time range you specified.

5. To change the information displayed in the graph, in the **Filter By** section, modify the information, and then click **Apply**.

### Analyzing Risk Resolution Time

You can use HP Program Management to assess how quickly the project risks associated with your programs are getting resolved.

To analyze resolution time for project risks associated with a program:

- 1. Log on to PPM Center.
- 2. From the menu bar, select **Program Management > Risks > Analyze Risk Resolution Time.**

The Risk Resolution: Average Resolution Time page opens.

3. In the Filter By section, provide the following:

| Field Name      | Description                                                                                                    |  |  |  |  |
|-----------------|----------------------------------------------------------------------------------------------------|--|--|--|--|
| Show            | The type of request to view. Use the default selection (Risks).                                                                                                    |  |  |  |  |
| Program Name    | The name of the program for which you want to view risk resolution times.                                                                                                    |  |  |  |  |
| Projects        | The names of the projects linked to the selected<br>program for which you want to view risk resolution<br>information. If you leave the <b>Projects</b> field empty, HP<br>Program Management displays resolution information<br>on all risks for all projects linked to the program. |  |  |  |  |
| Resolution Date | The date range for which you want to view risk resolution information.                                                                                                    |  |  |  |  |
| Period          | The time increments used to display the risk resolution times. Select either <b>Months</b> (the default selection) or <b>Weeks.</b>                                                                                                    |  |  |  |  |

#### 4. Click Apply.

The Risk Resolution: Average Resolution Time page displays a graph that depicts the mean number of days required to resolve risks during the date range you specified.

5. To change the view in the graph, in the **Filter By** section, modify the information, and then click **Apply**.

# Managing Scope Changes

During the life of a project, events that change the scope of a project can occur. Changed project scope affect the scope of any programs with which the project is associated. You can view these changes, process them, and make decisions based on the changes through project scope change requests. You can view and monitor these scope change requests through HP Program Management.

#### Searching for Scope Changes

To search for a project scope change:

- 1. Log on to PPM Center.
- 2. From the menu bar, select **Program Management > Scope Changes >** Search Scope Changes.

The Search Requests page opens. The **Request Type** list field displays the value **Project Scope Change Request**.

- 3. In the Search for Requests to View section, specify your search criteria.
- 4. To configure the display of the search results, in the **Choose Columns** section, move items between the **Available Columns** and **Selected Columns** fields.
- 5. Click Search.

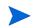

To list all project scope change requests, click **Search** without specifying search criteria.

The **Request Search Results** section lists project scope change requests that match your search criteria.

| Save this | s search as: | Save                         |             |        |             |          | Manage Saved Searc |
|-----------|--------------|------------------------------|-------------|--------|-------------|----------|--------------------|
| Requ      | est Search R | esults                       |             |        |             |          | Showing 1 - 5 of   |
|           | Req # ⊽      | Request Type                 | Description | Status | Assigned To | Priority | Created By         |
|           | 30411        | Project Scope Change Request | qqqqqq      | New    |             |          | Admin User         |
|           | 30404        | Project Scope Change Request | issue 1     | New    |             | Normal   | Admin User         |
|           | 30377        | Project Scope Change Request | opoopooo    | New    |             |          | Admin User         |
|           | 30368        | Project Scope Change Request | test2       | New    |             | Critical | Admin User         |
|           | 30367        | Project Scope Change Request | test1       | New    |             | Normal   | Admin User         |
| Check All | Clear All    | Delete                       |             |        |             |          | Showing 1 - 5      |

6. To open a listed project scope change request, in the **Req #** column click the request number.

The Project Scope Change Request page opens.

| Printable Version        |                       |                      |                                 |                               | 🔳 Result 2 of 5 🕨 |
|--------------------------|-----------------------|----------------------|---------------------------------|-------------------------------|-------------------|
| Project Scope Chan       | ge Request - #30404   |                      |                                 |                               |                   |
| Description: issue 1     |                       |                      | Most Recent Note: ( <u>Viev</u> | v Notes Below)                |                   |
| Request Status: New (Vie | ew Full Status Below) |                      |                                 |                               |                   |
| Available Actions        |                       |                      |                                 |                               |                   |
| Identify and Document CF |                       |                      |                                 |                               |                   |
| Complet                  | e                     |                      |                                 |                               |                   |
| Make a Copy Delete       |                       |                      |                                 |                               |                   |
| Expand All Collapse All  |                       |                      |                                 |                               | Save              |
| 🔳 Header                 |                       |                      |                                 |                               |                   |
| Summary                  |                       |                      |                                 |                               |                   |
|                          |                       |                      |                                 |                               |                   |
| Scope Change No.:        | 30404                 | Scope Change Status: | New                             |                               |                   |
| Created By:              | Admin User            | Created On:          | November 15, 2005               | Assigned To:                  | â <u>D</u>        |
| 'Project:                | sm - 2                |                      |                                 |                               |                   |
| Priority:                | Normal                | *CR Level:           | Level 1                         | 'Business Impact<br>Severity: | Critical 💌        |
| 'Description:            | issue 1               |                      |                                 |                               |                   |
| Description              | 13500 1               |                      |                                 |                               |                   |
| 🔳 Details                |                       |                      |                                 |                               |                   |
| Scope Change Det         | ails                  |                      |                                 |                               |                   |
| Notes                    |                       |                      |                                 |                               |                   |
| Status                   |                       |                      |                                 |                               |                   |
| References               |                       | 1 Referen            | ce Exists                       |                               |                   |
| Make a Copy Delete       |                       |                      |                                 |                               |                   |
|                          |                       |                      |                                 |                               | Save              |

7. Make any necessary changes, and then click Save.

### Analyzing Scope Change Activity

To analyze project scope change activity:

- 1. Log on to PPM Center.
- 2. From the menu bar, select **Program Management > Scope Changes > Analyze Scope Change Activity.**

The Scope Change Activity: Creation and Resolution over Time page opens.

3. In the Filter By section, provide the following:

| Field Name      | Description                                                                                                    |
|-----------------|----------------------------------------------------------------------------------------------------|
| Show            | The type of request to view. Use the default selection (Scope Changes).                                                                                                    |
| Program Name    | The name of the program for which you want to view project scope change request activity.                                                                                                    |
| Projects        | The names of the projects linked to the selected<br>program for which you want to view scope change<br>request activity. If you leave the <b>Projects</b> field empty,<br>HP Program Management displays activity information<br>for all scope change requests for all projects linked to<br>the program. |
| Resolution Date | The date range for which you want to view scope change request activity information.                                                                                                    |
| Period          | The time increments used to display the scope change request activity. Select either <b>Months</b> (the default selection) or <b>Weeks.</b>                                                                                                    |

4. Click Apply.

HP Program Management displays a graph that depicts the number of project scope changes created and resolved per month (or week) during the time period you specified.

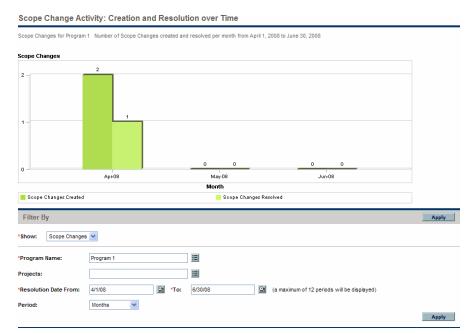

5. To change the view in the graph, in the **Filter By** section, modify the information, and then click **Apply**.

#### Analyzing Scope Change Resolution Time

You can use HP Program Management to assess how quickly the project scope change requests associated with your programs are getting resolved.

To view project scope change resolution times:

- 1. Log on to PPM Center.
- 2. From the menu bar, select Program Management > Scope Changes > Analyze Scope Change Resolution Time.

The Scope Change Resolution: Average Resolution Time page opens.

- Field Name Description The type of request to view. Use the default selection Show (Scope Changes). The name of the program for which you want to view Program Name project scope change request resolution times. The names of the projects linked to the selected program for which you want to view scope change request resolution times. If you leave the Projects field Projects empty, HP Program Management displays resolution times for all scope change requests for all projects linked to the program. The date range for which you want to view average Resolution Date resolution times. The time increments used to display the scope change Period request resolution times. Select either Months (the default selection) or Weeks.
- 3. In the Filter By section, provide the following:

4. Click Apply.

HP Program Management displays a graph that depicts the mean number of days required to resolve project scope changes for the specified program and time period.

5. To change the data shown in the graph, in the **Filter By** section, modify the information, and then click **Apply**.

# Managing Program Processes

Managing the program process means making changes to the workflow associated with the program issue, risk, or scope change request type. Changing the program process for one program changes the process for all programs. This can cause problems, especially if a workflow is currently used by a request type.

#### Managing Issue Processes

You can use the PPM Workbench to manage the process that is applied to escalated project issues and program issues.

To manage the program issue process:

- 1. Log on to PPM Center.
- 2. From the menu bar, select Administration > Program Processes > Manage Issue Process.

The Workflow Step Sources, Workflow Workbench, and Workflow: Issue Management Process windows open.

- 3. Use the tabs in the Workflow: Issue Management Process window to make any necessary changes to the program issue workflow, layout, allowed request types, and security.
- 4. Click OK. The Workflow: Issue Management Process window closes.
- 5. Close the PPM Workbench.

#### Managing Risk Processes

To manage the process applied to risks submitted against projects linked to programs:

- 1. Log on to PPM Center.
- 2. From the menu bar, select Administration > Program Processes > Manage Risk Process.

The Workflow Step Sources, Workflow Workbench and Workflow: Risk Management Process windows open.

- 3. Use the tabs in the Workflow: Risk Management Process window to make any necessary changes to the workflow, workflow steps, layout, allowed request types, and security.
- 4. Click OK. The Workflow: Risk Management Process window closes.
- 5. Close the PPM Workbench.

#### Managing Scope Change Processes

You can use the PPM Workbench to manage the process applied to project scope change requests.

To manage the program scope change process:

- 1. Log on to PPM Center.
- 2. From the menu bar, select Administration > Program Processes > Manage Scope Change Process.

The Workflow Step Sources, Workflow Workbench, and Workflow: Scope Change Request Process windows open.

3. In the Workflow: Scope Change Request Process window, make any necessary changes to the workflow, workflow steps, layout, allowed request types, and security.

- 4. Click OK. The Workflow: Scope Change Request Process window closes.
- 5. Close the PPM Workbench.

# 6 Program Manager Page

# Overview of the Program Manager Page

HP Program Management comes with a preconfigured Program Manager page. The Program Manager page can display one or multiple programs, depending on how you configure the portlets on the page. You can also configure multiple Program Manager pages to view multiple programs. *Figure 6-1* shows the Program Manager page.

#### Figure 6-1. Program Manager page

|                                                                                                    | Switch to                                 | page.                               | . •                             |                                                                                   |                                                                                                    |                                       |                                                                                                    |                                                              |                                                                                                    | *                                                                                     |                                                                 | 8 4                |
|----------------------------------------------------------------------------------------------------|-------------------------------------------|-------------------------------------|---------------------------------|-----------------------------------------------------------------------------------|----------------------------------------------------------------------------------------------------|---------------------------------------|----------------------------------------------------------------------------------------------------|--------------------------------------------------------------|----------------------------------------------------------------------------------------------------|---------------------------------------------------------------------------------------|-----------------------------------------------------------------|--------------------|
| Page last refreshed: 2/22/08 02:50                                                                                                    | 0:31 PM                                   |                                     |                                 |                                                                                   |                                                                                                    |                                       |                                                                                                    |                                                              |                                                                                                    |                                                                                       |                                                                 |                    |
| 🗐 Program List                                                                                                    |                                           |                                     |                                 |                                                                                   |                                                                                                    |                                       |                                                                                                    |                                                              |                                                                                                    |                                                                                       | ?                                                               |                    |
| Program Name                                                                                                    |                                           | Relative                            | Program N                       | lanager                                                                           |                                                                                                    |                                       | Progra                                                                                                    | m Iss                                                        | ues                                                                                                    | Risks                                                                                 |                                                                 | ope                |
|                                                                                                    | 1                                         | Priority                            |                                 |                                                                                   |                                                                                                    |                                       | State                                                                                                    |                                                              |                                                                                                    |                                                                                       |                                                                 | anges              |
| Enterprise Business Apps                                                                                                    |                                           |                                     | Carolyn Say                     |                                                                                   |                                                                                                    |                                       | Active                                                                                                    |                                                              | 5                                                                                                    | 2                                                                                     |                                                                 | 1                  |
| Major Infrastructure Activities                                                                                                    |                                           |                                     | Carolyn Say                     | er                                                                                |                                                                                                    |                                       | New                                                                                                    |                                                              |                                                                                                    | Prev N                                                                                |                                                                 |                    |
|                                                                                                    |                                           |                                     |                                 |                                                                                   |                                                                                                    |                                       |                                                                                                    | j                                                            |                                                                                                    |                                                                                       |                                                                 |                    |
| 📕 Program Project List                                                                                                    |                                           |                                     |                                 |                                                                                   |                                                                                                    |                                       |                                                                                                    |                                                              |                                                                                                    |                                                                                       | ?                                                               |                    |
| Project Name ∆                                                                                                    |                                           |                                     |                                 | Project                                                                           | Manage                                                                                                    | r                                     |                                                                                                    |                                                              |                                                                                                    |                                                                                       |                                                                 | Projec<br>No       |
| Change Actualizat                                                                                                    |                                           |                                     |                                 | azumwa                                                                            | at                                                                                                    |                                       |                                                                                                    |                                                              |                                                                                                    |                                                                                       |                                                                 | 30210              |
| ERP Upgrade                                                                                                    |                                           |                                     |                                 | jbanks;ti                                                                         | crishna                                                                                                    |                                       |                                                                                                    |                                                              |                                                                                                    |                                                                                       |                                                                 | 30018              |
| IT: Defect proces                                                                                                    |                                           |                                     |                                 | jbanks;ti                                                                         | orishna                                                                                                    |                                       |                                                                                                    |                                                              |                                                                                                    |                                                                                       |                                                                 | 30125              |
| Internal Web Site                                                                                                    |                                           |                                     |                                 | jbanks<br>jbanks                                                                  |                                                                                                    |                                       |                                                                                                    |                                                              |                                                                                                    |                                                                                       |                                                                 | 30016              |
| Internal Web Site                                                                                                    | Internal Web Site                         |                                     |                                 |                                                                                   |                                                                                                    |                                       |                                                                                                    |                                                              |                                                                                                    |                                                                                       |                                                                 | 30015              |
|                                                                                                    |                                           |                                     |                                 |                                                                                   |                                                                                                    |                                       | Sh                                                                                                    | owing 1 to                                                   | o 5 of 6                                                                                                    | Prev                                                                                  | lext                                                            | Maximize           |
| <b>—</b>                                                                                                    |                                           |                                     |                                 |                                                                                   |                                                                                                    |                                       |                                                                                                    |                                                              |                                                                                                    |                                                                                       |                                                                 |                    |
| 🖬 Issue List                                                                                                    | 1                                         |                                     |                                 |                                                                                   |                                                                                                    |                                       |                                                                                                    |                                                              |                                                                                                    |                                                                                       | 5                                                               |                    |
| Project ∆                                                                                                    | #                                         |                                     | Priority                        | Escalatio<br>Level                                                                |                                                                                                    | Status                                |                                                                                                    | escriptio                                                    |                                                                                                    |                                                                                       |                                                                 |                    |
| ERP Upgrade                                                                                                    |                                           |                                     | Normal                          | Project                                                                           |                                                                                                    | Closed                                | de                                                                                                    | evelopers                                                    | need                                                                                                    |                                                                                       |                                                                 |                    |
| ERP Upgrade                                                                                                    |                                           |                                     | Critical                        | Project                                                                           |                                                                                                    | lew                                   | de                                                                                                    | elivery tim                                                  | eline                                                                                                    | n directly                                                                            |                                                                 |                    |
| ERP Upgrade                                                                                                    | 3                                         | 80151                               | Normal                          | Project                                                                           | h                                                                                                    | lew                                   |                                                                                                    | le need ai<br>opected n                                      |                                                                                                    | ube for c<br>th                                                                       | ontrac                                                          | tors               |
|                                                                                                    |                                           |                                     |                                 |                                                                                   |                                                                                                    |                                       | Sh                                                                                                    | owina <b>1</b> ti                                            | 5 3 of 3                                                                                                    | Prev                                                                                  | lext                                                            | Maximize           |
| Program Scope Chan                                                                                                    |                                           | cone                                | Severity                        | Change                                                                            |                                                                                                    | Statue                                | I                                                                                                    | eccinti                                                      | 20                                                                                                    |                                                                                       | ?                                                               |                    |
| Project ∆                                                                                                    | S<br>C<br>#                               |                                     | Severity                        | Change<br>Reque<br>Level                                                          |                                                                                                    | Status                                |                                                                                                    | escripti                                                     |                                                                                                    |                                                                                       |                                                                 |                    |
|                                                                                                    | S<br>C<br>#                               | Change                              | Severity<br>High                | Reque                                                                             | st                                                                                                    | Status<br>New                         | A                                                                                                    |                                                              |                                                                                                    | e recognit                                                                            |                                                                 |                    |
| Project ∆                                                                                                    | S<br>C<br>#                               | Change<br>4                         |                                 | Reque                                                                             | st                                                                                                    |                                       | A                                                                                                    | utomate f<br>ming ba                                         | Revenu                                                                                                    | e recognit                                                                            | ion de                                                          | ferral             |
| Project ∆<br>ERP Upgrade                                                                                                    | S<br>C<br>#                               | Change<br>4                         |                                 | Reque                                                                             | st                                                                                                    |                                       | A                                                                                                    | utomate f<br>ming ba                                         | Revenu                                                                                                    |                                                                                       | ion de<br>lext (                                                | vlaximize          |
| Project ∆<br>ERP Upgrade<br>■ Program Risk List                                                                                                    | 3                                         | Change<br>0066                      | High                            | Reque                                                                             | st                                                                                                    | New                                   | A<br>ti<br>Sh                                                                                                    | utomate f<br>ning ba<br>ovving 1 t                           | Revenu<br>o 1 of 1                                                                                                    | Prev                                                                                  | ion de<br>lext (                                                | ferral             |
| Project ∆<br>ERP Upgrade<br>Program Risk List<br>Project ∆                                                                                                    | 8<br>3<br>Risk<br>#                       | Change<br>(<br>0066<br>Proba        | High                            | Reque                                                                             | st<br>Imp<br>Lev                                                                                                    | New<br>act<br>el                      | A<br>ti<br>Sh<br>Status                                                                                                    | utomate f<br>ming ba<br>owing 1 tr                           | Revenue<br>o 1 of 1<br>criptio                                                                                                    | Prev N                                                                                | ion de<br>lext (                                                | ferral<br>Maximize |
| Project ∆<br>ERP Upgrade<br>■ Program Risk List                                                                                                    | S<br>C<br>#<br>3<br>Risk                  | Change<br>0066                      | High                            | Reque                                                                             | st                                                                                                    | New<br>act<br>el                      | A<br>ti<br>Sh                                                                                                    | utomate f<br>ming ba<br>owing 1 tr                           | Revenue<br>o 1 of 1<br>criptio<br>purce d                                                                                                    | Prev                                                                                  | ion de<br>lext (                                                | ferral<br>Maximize |
| Project ∆<br>ERP Upgrade<br>Program Risk List<br>Project ∆                                                                                                    | 8<br>3<br>Risk<br>#                       | Change<br>(<br>0066<br>Proba        | High<br>bility<br>n [11         | Reque                                                                             | Imp<br>Leve<br>Leve                                                                                                    | New<br>act<br>el<br>st 1              | A<br>ti<br>Sh<br>Status                                                                                                    | Des<br>Res<br>Org<br>Org                                     | Revenue<br>o 1 of 1<br>criptio<br>ource d<br>ities                                                                                                    | Prev N                                                                                | ion de<br>lext (                                                | ferral<br>Maximize |
| Project ∆ ERP Upgrade Program Risk List Project ∆ ERP Upgrade ERP Upgrade IT. Defect p                                                                                                    | S C C # # 3 3 3 3 3 3 3 3 3 3 3 3 3 3 3 3 | Proba<br>Medium<br>Medium           | High<br>blity<br>n [11<br>n [11 | Reque                                                                             | Imp<br>Leve<br>Leve                                                                                                    | New<br>act<br>el<br>el<br>el<br>1     | A fit is shown a shown a shown | Des<br>Resi<br>activ<br>Org<br>proje<br>All d                | criptio<br>ource d<br>ities<br>change<br>ect is si<br>epartme<br>olete re                                                                                                    | Prev N<br>n<br>rain due to<br>managen<br>gnif<br>ents must<br>quirement               | ion de<br>iext (<br>)<br>b KTLC<br>ient fo<br>submit            | ferral<br>Maximize |
| Project Δ<br>ERP Upgrade<br>Program Risk List<br>Project Δ<br>ERP Upgrade<br>ERP Upgrade                                                                                                    | S C C # # 3 3 3 3 3 3 3 3 3 3 3 3 3 3 3 3 | Proba<br>Mediur<br>Mediur           | High<br>blity<br>n [11<br>n [11 | Reque                                                                             | Imp<br>Leve<br>Leve                                                                                                    | New<br>act<br>el<br>el<br>el<br>1     | A<br>ti<br>Sh<br>Status<br>New<br>New                                                                                                    | Des<br>Resi<br>activ<br>Org<br>proje<br>All d                | criptio                                                                                                    | Prev N<br>n<br>rain due to<br>manager<br>gnif                                         | ion de<br>iext (<br>)<br>b KTLC<br>ient fo<br>submit            | ferral<br>Maximize |
| Project ∆ ERP Upgrade Program Risk List Project ∆ ERP Upgrade ERP Upgrade IT. Defect p                                                                                                    | S C C # # 3 3 3 3 3 3 3 3 3 3 3 3 3 3 3 3 | Proba<br>Medium<br>Medium           | High<br>blity<br>n [11<br>n [11 | Reque                                                                             | Imp<br>Leve<br>Leve                                                                                                    | New<br>act<br>el<br>el<br>el<br>1     | A ti<br>Sh<br>Status<br>New<br>New<br>New<br>Closed                                                                                                    | Des<br>Res<br>activ<br>Org<br>proje<br>All d<br>com<br>Limit | Revenue<br>o 1 of 1<br>criptio<br>ource d<br>change<br>change<br>chang<br>chang<br>chang<br>chang<br>chang<br>chang<br>cha | Prev N<br>n<br>rain due to<br>managen<br>gnif<br>ents must<br>quirement               | ion de<br>iext []<br>b KTLC<br>ment fo<br>submit<br>s<br>ch arc | ferral<br>Maximize |
| Project ∆<br>ERP Upgrade<br>Project △<br>ERP Upgrade<br>ERP Upgrade<br>ERP Upgrade<br>IT: Defect p<br>Internal Web                                                                                              | 8 C C C C C C C C C C C C C C C C C C C   | Proba<br>Medium<br>Medium           | High<br>blity<br>n [11<br>n [11 | Level<br>Level                                                                    | Leve<br>Leve<br>Leve                                                                                                    | New<br>act<br>el<br>3/1<br>3/2<br>3/2 | A ti<br>Sh<br>Status<br>New<br>New<br>New<br>Closed                                                                                                    | Des<br>Res<br>activ<br>Org<br>proje<br>All d<br>com<br>Limit | Revenue<br>o 1 of 1<br>criptio<br>ource d<br>change<br>change<br>chang<br>chang<br>chang<br>chang<br>chang<br>chang<br>cha | Prev N<br>n<br>rain due to<br>managen<br>gnif<br>ents must<br>quirement<br>to researd | ion de<br>iext []<br>b KTLC<br>ment fo<br>submit<br>s<br>ch arc | ferral<br>Maximize |
| Project ∆<br>ERP Upgrade<br>Program Risk List<br>Project ∆<br>ERP Upgrade<br>ERP Upgrade<br>IT: Defect p<br>Internel Web<br>Internel Web                                                                        | я с с с с с с с с с с с с с с с с с с с   | Proba<br>Medium<br>Medium<br>Medium | High<br>blity<br>n [11<br>n [11 | Level<br>Level                                                                    | Imp<br>Leve<br>Leve                                                                                                    | New<br>act<br>el<br>3/1<br>3/2<br>3/2 | A ti<br>Sh<br>Status<br>New<br>New<br>New<br>Closed                                                                                                    | Des<br>Res<br>activ<br>Org<br>proje<br>All d<br>com<br>Limit | Revenue<br>o 1 of 1<br>criptio<br>ource d<br>change<br>change<br>chang<br>chang<br>chang<br>chang<br>chang<br>chang<br>cha | Prev N<br>n<br>rain due to<br>managen<br>gnif<br>ents must<br>quirement<br>to researd | ion de<br>iext []<br>b KTLC<br>ment fo<br>submit<br>s<br>ch arc | ferral<br>Maximize |
| Project ∆ ERP Upgrade Program Risk List Project ∆ ERP Upgrade ERP Upgrade IT: Defect p Internal Web Program Cost Summa Costs from Program: IT Hare                                                              | я с с с с с с с с с с с с с с с с с с с   | Proba<br>Medium<br>Medium<br>Medium | High<br>blity<br>n [11<br>n [11 | Level<br>Level                                                                    | Leve<br>Leve<br>Leve                                                                                                    | New<br>act<br>el<br>3/1<br>3/2<br>3/2 | A ti<br>Sh<br>Status<br>New<br>New<br>New<br>Closed                                                                                                    | Des<br>Res<br>activ<br>Org<br>proje<br>All d<br>com<br>Limit | Revenue<br>o 1 of 1<br>criptio<br>ource d<br>change<br>change<br>chang<br>chang<br>chang<br>chang<br>chang<br>chang<br>cha | Prev N<br>n<br>rain due to<br>managen<br>gnif<br>ents must<br>quirement<br>to researd | ion de<br>iext []<br>b KTLC<br>ment fo<br>submit<br>s<br>ch arc | ferral<br>Maximize |
| Project ∆ ERP Upgrade Program Risk List Project ∆ ERP Upgrade ERP Upgrade ERP Upgrade IT. Defect p Internal Web Program Cost Summa Costs from Program: IT Har Cost Overview                                     | я с с с с с с с с с с с с с с с с с с с   | Proba<br>Medium<br>Medium<br>Medium | High<br>blity<br>n [11<br>n [11 | Level<br>Level                                                                    | Imp<br>Leve<br>Leve<br>Leve<br>Leve                                                                                                    | New<br>act<br>el<br>3/1<br>3/2<br>3/2 | A ti<br>Sh<br>Status<br>New<br>New<br>New<br>Closed                                                                                                    | Des<br>Res<br>activ<br>Org<br>proje<br>All d<br>com<br>Limit | Revenue<br>o 1 of 1<br>criptio<br>ource d<br>change<br>change<br>chang<br>chang<br>chang<br>chang<br>chang<br>chang<br>cha | Prev N<br>n<br>rain due to<br>managen<br>gnif<br>ents must<br>quirement<br>to researd | ion de<br>iext []<br>b KTLC<br>ment fo<br>submit<br>s<br>ch arc | ferral<br>Maximize |
| Project ∆ ERP Upgrade Program Risk List Project ∆ ERP Upgrade ERP Upgrade IT: Defect p Internal Web Program Cost Summa Costs from Program: IT Hare                                                              | я с с с с с с с с с с с с с с с с с с с   | Proba<br>Medium<br>Medium<br>Medium | High<br>blity<br>n [11<br>n [11 | Level<br>Level                                                                    | Leve<br>Leve<br>Leve                                                                                                    | New<br>act<br>el<br>3/1<br>3/2<br>3/2 | A ti<br>Sh<br>Status<br>New<br>New<br>New<br>Closed                                                                                                    | Des<br>Res<br>activ<br>Org<br>proje<br>All d<br>com<br>Limit | Revenue<br>o 1 of 1<br>criptio<br>ource d<br>change<br>change<br>chang<br>chang<br>chang<br>chang<br>chang<br>chang<br>cha | Prev N<br>n<br>rain due to<br>managen<br>gnif<br>ents must<br>quirement<br>to researd | ion de<br>iext []<br>b KTLC<br>ment fo<br>submit<br>s<br>ch arc | ferral<br>Maximize |
| Project A<br>ERP Upgrade<br>Program Risk List<br>Project A<br>ERP Upgrade<br>ERP Upgrade<br>IT: Defect p<br>Internal Web<br>Iternal Web<br>Cost Stumma<br>Cost Stumma<br>Cost Overview<br>Capital               | я с с с с с с с с с с с с с с с с с с с   | Proba<br>Medium<br>Medium<br>Medium | High<br>blity<br>n [11<br>n [11 | Planned<br>\$0                                                                    | st Imp<br>Leve<br>Leve<br>Leve<br>Leve                                                                                                    | New<br>act<br>el<br>3/1<br>3/2<br>3/2 | A ti<br>Sh<br>Status<br>New<br>New<br>New<br>Closed                                                                                                    | Des<br>Res<br>activ<br>Org<br>proje<br>All d<br>com<br>Limit | Revenue<br>o 1 of 1<br>criptio<br>ource d<br>change<br>change<br>chang<br>chang<br>chang<br>chang<br>chang<br>chang<br>cha | Prev N<br>n<br>rain due to<br>managen<br>gnif<br>ents must<br>quirement<br>to researd | ion de<br>iext []<br>b KTLC<br>ment fo<br>submit<br>s<br>ch arc | ferral<br>Maximize |
| Project ∆<br>ERP Upgrade<br>Program Risk List<br>Project ∆<br>ERP Upgrade<br>ERP Upgrade<br>ERP Upgrade<br>IT: Defect p<br>Iternal Web<br>Iternal Web<br>Iternal Veb                                            | я с с с с с с с с с с с с с с с с с с с   | Proba<br>Medium<br>Medium<br>Medium | High<br>blity<br>n [11<br>n [11 | Planned                                                                           | Imp<br>Leve<br>Leve<br>Leve<br>Leve<br>Actual<br>\$0                                                                                                | New<br>act<br>el<br>3/1<br>3/2<br>3/2 | A ti<br>Sh<br>Status<br>New<br>New<br>New<br>Closed                                                                                                    | Des<br>Res<br>activ<br>Org<br>proje<br>All d<br>com<br>Limit | Revenue<br>o 1 of 1<br>criptio<br>ource d<br>change<br>change<br>chang<br>chang<br>chang<br>chang<br>chang<br>chang<br>cha | Prev N<br>n<br>rain due to<br>managen<br>gnif<br>ents must<br>quirement<br>to researd | ion de<br>iext []<br>b KTLC<br>ment fo<br>submit<br>s<br>ch arc | ferral<br>Maximize |
| Project ∆ ERP Upgrade Program Risk List Project ∆ ERP Upgrade ERP Upgrade ERP Upgrade T: Defect p Internal Web Program Cost Summa Costs from Program: IT Har Cost Overview Capital Labor Total Charge Operating | я с с с с с с с с с с с с с с с с с с с   | Proba<br>Medium<br>Medium<br>Medium | High<br>blity<br>n [11<br>n [11 | Planned<br>Planned                                                                | st<br>Imp<br>Leve<br>Leve<br>Leve<br>Leve<br>Actual<br>\$0<br>\$0<br>\$0<br>\$0<br>Actual                                                           | New<br>act<br>el<br>3/1<br>3/2<br>3/2 | A ti<br>Sh<br>Status<br>New<br>New<br>New<br>Closed                                                                                                    | Des<br>Res<br>activ<br>Org<br>proje<br>All d<br>com<br>Limit | Revenue<br>o 1 of 1<br>criptio<br>ource d<br>change<br>change<br>chang<br>chang<br>chang<br>chang<br>chang<br>chang<br>cha | Prev N<br>n<br>rain due to<br>managen<br>gnif<br>ents must<br>quirement<br>to researd | ion de<br>iext []<br>b KTLC<br>ment fo<br>submit<br>s<br>ch arc | ferral<br>Maximize |
| Project A ERP Upgrade ERP Upgrade ERP Upgrade ERP Upgrade ERP Upgrade IT: Defect p Internal Web Internal Web Internal Web Cost Overview Capital Labor Non-Labor Total Charge Operating Labor                    | я с с с с с с с с с с с с с с с с с с с   | Proba<br>Medium<br>Medium<br>Medium | High<br>blity<br>n [11<br>n [11 | Planned<br>\$0<br>\$0<br>Planned<br>\$0<br>\$0<br>\$0<br>\$0<br>\$0<br>\$0<br>\$0 | st<br>Imp<br>Leve<br>Leve<br>Leve<br>Leve<br>Leve<br>Leve<br>Leve<br>Actual<br>S0<br>S0<br>S0<br>Actual<br>S0                                       | New<br>act<br>el<br>3/1<br>3/2<br>3/2 | A ti<br>Sh<br>Status<br>New<br>New<br>New<br>Closed                                                                                                    | Des<br>Res<br>activ<br>Org<br>proje<br>All d<br>com<br>Limit | Revenue<br>o 1 of 1<br>criptio<br>ource d<br>change<br>change<br>chang<br>chang<br>chang<br>chang<br>chang<br>chang<br>cha | Prev N<br>n<br>rain due to<br>managen<br>gnif<br>ents must<br>quirement<br>to researd | ion de<br>iext []<br>b KTLC<br>ment fo<br>submit<br>s<br>ch arc | ferral<br>Maximize |
| Project ∆ ERP Upgrade Program Risk List Project ∆ ERP Upgrade ERP Upgrade ERP Upgrade T: Defect p Internal Web Program Cost Summa Costs from Program: IT Har Cost Overview Capital Labor Total Charge Operating | я с с с с с с с с с с с с с с с с с с с   | Proba<br>Medium<br>Medium<br>Medium | High<br>blity<br>n [11<br>n [11 | Planned<br>Planned                                                                | st<br>Imp<br>Leve<br>Leve<br>Leve<br>Leve<br>Actual<br>\$0<br>\$0<br>\$0<br>\$0<br>Actual                                                           | New<br>act<br>el<br>3/1<br>3/2<br>3/2 | A ti<br>Sh<br>Status<br>New<br>New<br>New<br>Closed                                                                                                    | Des<br>Res<br>activ<br>Org<br>proje<br>All d<br>com<br>Limit | Revenue<br>o 1 of 1<br>criptio<br>ource d<br>change<br>change<br>chang<br>chang<br>chang<br>chang<br>chang<br>chang<br>cha | Prev N<br>n<br>rain due to<br>managen<br>gnif<br>ents must<br>quirement<br>to researd | ion de<br>iext []<br>b KTLC<br>ment fo<br>submit<br>s<br>ch arc | ferral<br>Maximize |
| Project A ERP Upgrade Program Risk List Project A ERP Upgrade ERP Upgrade ERP Upgrade IT: Defect p Itternal Web Itternal Web Itternal Veb Capital Labor Non-Labor Total Charge Operating Labor Non-Labor        | я с с с с с с с с с с с с с с с с с с с   | Proba<br>Medium<br>Medium<br>Medium | High<br>blity<br>n [11<br>n [11 | Planned         \$00           \$00         \$00                                  | st Imp<br>Leve<br>Leve<br>Leve<br>Leve<br>Leve<br>Actual<br>\$0<br>\$0<br>\$0<br>\$0<br>\$0<br>\$0<br>\$0<br>\$0<br>\$0<br>\$0<br>\$0<br>\$0<br>\$0 | New<br>act<br>el<br>3/1<br>3/2<br>3/2 | A ti<br>Sh<br>Status<br>New<br>New<br>New<br>Closed                                                                                                    | Des<br>Res<br>activ<br>Org<br>proje<br>All d<br>com<br>Limit | Revenue<br>o 1 of 1<br>criptio<br>ource d<br>change<br>change<br>chang<br>chang<br>chang<br>chang<br>chang<br>chang<br>cha | Prev N<br>n<br>rain due to<br>managen<br>gnif<br>ents must<br>quirement<br>to researd | ion de<br>iext []<br>b KTLC<br>ment fo<br>submit<br>s<br>ch arc | ferral<br>Maximize |

# Adding the Program Manager Page to the PPM Dashboard

To add the preconfigured Program Manager page to your PPM Dashboard:

- 1. Log on to PPM Center.
- From the menu bar, select Dashboard > Personalize Dashboard.
   The Personalize Dashboard page opens.
- 3. Click **Private pages** in the area to the right of the menu bar.
- 4. Click the **Add New** icon.
- 5. Select Add Preconfigured Pages.

A list of available preconfigured PPM Dashboard pages is displayed.

6. Select the Program Manager page and click OK.

The page is added to your PPM Dashboard.

7. Customize the Program Manager page and portlets as required.

The changes to your PPM Dashboard are automatically saved.

# Portlets on the Program Manager Page

This section provides description of the default portlets displayed on the Program Manager page. For information on how to personalize these portlets, see *Customizing Portlets* on page 101.

### **Program List Portlet**

The Program List portlet (*Figure 6-2*) provides a high-level summary of the details for all programs in your system. It displays such general information as program priority, status and associated issues. You can personalize this portlet so that it filters records based on program name or on a project-related criterion and so that users can focus on just the data relevant to them.

Figure 6-2. Program List portlet

| Program Name                    | Relative<br>Priority | Program Manager | Program<br>State | Issu | les | Risk | s | Sco<br>Cha | pe<br>nges |
|---------------------------------|----------------------|-----------------|------------------|------|-----|------|---|------------|------------|
| Enterprise Business Apps        |                      | Carolyn Sayer   | Active           |      | 5   |      | 2 |            | 1          |
| Major Infrastructure Activities |                      | Carolyn Sayer   | New              |      | 5   |      | 3 |            | 1          |

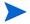

To view a listed program, click an item in the Program Name column.

To display descriptions of all the filter fields that you can configure for the Program List portlet, at the upper-right corner of the portlet, click the **Help** icon.

### Program Project List Portlet

The Program Project List portlet (*Figure 6-3*) provides a view into all the projects associated with a program and their respective health indicators. This portlet can have multiple instances for viewing different programs and their associated projects. You can select which projects the portlet displays based on a number of specified criteria, including project name, status, and health. Clicking an entry in the **Project Name** column drills down to the Project page.

| Project Name ∆    | Project Manager | Project<br>No |
|-------------------|-----------------|---------------|
| Change Actualizat | azumwait        | 30210         |
| ERP Upgrade       | jbanks;tkrishna | 30018         |
| IT: Defect proces | jbanks;tkrishna | 30125         |
| Internal Web Site | jbanks          | 30016         |
| Internal Web Site | jbanks          | 30015         |

Figure 6-3. Program Project List portlet

To display descriptions of all the filter fields that you can configure for the Program Project List portlet, at the upper-right corner of the portlet, click the **Help** icon.

#### **Issue List Portlet**

The Issue List portlet (*Figure 6-4*) lists all the issues that are directly associated with a selected program. You can display multiple instances of this portlet on a page so that you can view several programs and their associated issues at the same time.

You can personalize the Issue List portlet to display issues based on specific criteria, including program status, priority, escalation level, and so on. You can view information about an individual project by clicking its listing in the **Project Name** column.

| Project ∆   | Issue<br># | Priority | Escalation<br>Level | Status | Description                                                 |
|-------------|------------|----------|---------------------|--------|-------------------------------------------------------------|
| ERP Upgrade | 30062      | Normal   | Project             | Closed | development servers have not arrived and<br>developers need |
| ERP Upgrade | 30150      | Critical | Project             | New    | Company shutdown directly impacts<br>delivery timeline      |
| ERP Upgrade | 30151      | Normal   | Project             | New    | We need another cube for contractors<br>expected next month |

To display descriptions of all the filter fields that you can configure for the Issue List portlet, at the upper-right corner of the portlet, click the **Help** icon.

### Program Scope Change List Portlet

The Program Scope Change List portlet lists all the scope changes associated with a given program (*Figure 6-5*). You can display multiple instances of this portlet on a single page so that you can view several programs and their associated scope changes at the same time.

You can customize the Program Scope Change List portlet to display scope changes based on status, severity, change request level, and so on. You can view information about an individual project by clicking its listing in the **Project Name** column.

Figure 6-5. Program Scope Change List portlet

| 📕 Program Scope Change List |                      |          |                         |        | ? 🗖                                   |
|-----------------------------|----------------------|----------|-------------------------|--------|---------------------------------------|
| Project ∆                   | Scope<br>Change<br># | Severity | Change Request<br>Level | Status | Description                           |
| kde_new_project             | 30368                | Critical | Level 3                 | New    | test2                                 |
| kde_new_project             | 30367                | High     | Level 2                 | New    | test1                                 |
|                             |                      |          |                         |        | Showing 1 to 2 of 2 Prev Next Maximiz |

To display descriptions of all the filter fields that you can configure for the Program Scope Change List portlet, at the upper-right corner of the portlet, click the **Help** icon.

### Program Risk List Portlet

The Program Risk List portlet (*Figure 6-6*) lists all of the risks associated with a selected program. You can display multiple instances of this portlet on a page so that you can view several programs and their associated risks at the same time.

You can personalize the Program Risk List portlet to display risks based on status, impact level, probability, and so on.

Clicking an entry in the Project column drills down to the Project page.

| 📕 Program Risk List |           |             |              |        | ? 📼 🛙                                  |
|---------------------|-----------|-------------|--------------|--------|----------------------------------------|
| Project ∆           | Risk<br># | Probability | Impact Level | Status | Description                            |
| kde_new_project     | 30431     | Medium [11  | Level 1      | New    | risk                                   |
| kde_new_project     | 30366     | High [26-1  | Level 1      | New    | test2                                  |
| kde_new_project     | 30365     | High [26-1  | Level 1      | New    | test1                                  |
|                     |           |             |              |        | Showing 1 to 3 of 3 Prev Next Maximize |

Figure 6-6. Program Risk List portlet

To display descriptions of all the filter fields that you can configure for the Program Risk List portlet, at the upper-right corner of the portlet, click the **Help** icon.

#### Program Cost Summary Portlet

The Program Cost Summary portlet (*Figure 6-7*) portlet displays an overview of program cost health based on rolled-up costs in the projects in the program. The displayed figures include breakdown of labor and non-labor costs, total expenses set against baseline, and planned versus actual costs.

The Program Cost Summary portlet has just one filter field, which is **Program** Name.

| Program Total Charge                    | \$0     | \$0   |
|-----------------------------------------|---------|-------|
| Total Charge                            | \$0     | \$0   |
| Non-Labor                               | \$0     | \$0   |
| Labor                                   | \$0     | \$0   |
| Operating                               | Planned | Actua |
| Total Charge                            | \$0     | \$0   |
| Non-Labor                               | \$0     | \$0   |
| Labor                                   | \$0     | \$0   |
| Capital                                 | Planned | Actua |
| Cost Overview                           |         |       |
| Costs from Program: IT Hardware Upgrade |         |       |
| Program Cost Summary                    | l       | ? 🗔 🛛 |

| Figure 6-7. | Proaram | Cost Summary | / portlet |
|-------------|---------|--------------|-----------|
|             |         |              |           |

### **Customizing Portlets**

You can change what data a portlet displays and, to some degree, how it displays the data.

To customize a portlet:

- 1. Log on to PPM Center.
- 2. Open the PPM Dashboard page that displays the portlet you want to customize.
- 3. In the upper-right corner of the portlet, click the Edit icon.

The Edit Preferences page opens.

- 4. To change the portlet title displayed on the page:
  - a. At the top of the page, click **Change Title**.

The Edit Portlet Title window opens.

- b. In the Title field, select the current title, and then type the new title.
- c. To save the title, click Change.
- 5. In the **Preferences** and **Choose Display Columns** sections, make any necessary changes.

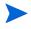

To view a description of the controls in the **Preferences** section, return to the portlet, and, in the upper-right corner, click the **Help** icon.

6. Click Done.

The portlet reflects your changes.

For more information about working with portlets, see *Creating Portlets and Modules*.

# Index

### A

access configuring for programs, 56 adding Program Manager page to the Dashboard, 95 analyzing

issue activity, 77 issue resolution time, 79 risk activity, 83 risk resolution time, 84 scope change activity, 87 scope change resolution time, 89

attachments referring from programs, 60

#### B

business objectives creating from Program Management, 20 deleting, 22 editing, 21 managing, 21 overview, 19

#### С

configuring issue program settings, 47 program access, 56 program health indicators, 46 risk program settings, 49 scope change program settings, 50 cost access, 56 costs CPI, **52** SPI, 52 CPI, 52 creating business objectives, 20 program issues, 24 programs, 16 project issues, 27 project risks, 31 project scope changes, 33 customizing portlets on a PPM Dashboard page, 101

#### D

Dashboard adding the Program Manager page, 95 deleting business objectives, 22

### E

editing business objectives, 21

#### Н

health indicators issues, 47 modifying, 54 program scope changes, 50 risks, 49

#### 

Issue List portlet, 98

issues

analyzing activity, 77 analyzing resolution time, 79 configuring program settings, 47 health indicators, 47 managing, 72 managing processes, 90 programs, 23 projects, 23 searching in programs, 73 searching in projects, 75

#### Μ

managing business objectives, 21 issue processes, 90 issues, 72 program processes, 90 risk processes, 91 risks, 80 scope change processes, 91 scope changes, 85 menu bar Program Management, 12

modifying program health indicators, 54 programs, 43

#### P

packages referring from programs, 61, 62 portlets customizing, 101 Issue List. 98 Program Cost Summary, 101 Program List, 96 Program Project List portlet, 97 Program Risk List, 100 Program Scope Change List, 99 priorities updating for programs, 40 processes managing for programs, 90 program access, 56 Program Cost Summary portlet, 101 program issues creating, 24 overview, 23 submitting, 24 Program List portlet, 96 Program Management business objectives, 19 menu bar, 12 overview. 10 Program Manager page, 93 adding to the Dashboard, 95 Program Project List portlet, 97 Program Risk List portlet, 100 Program Scope Change List portlet, 99 programs attachment references. 60 configuring access, 56 configuring health indicators, 46 creating, 16 issues, 23 managing issues, 72 managing processes, 90 modifying, 43

modifying health indicators, 54 overview, 10 package references, 61, 62 project references, 63 references, 60 request references, 65, 66 searching for, 41 searching for issues, 73 submitting requests, 23 task references, 68 updating priorities, 40 URL references, 70 viewing, 41 project issues creating, 27 overview, 23 submitting, 27 project risks creating, 31 overview, 23 submitting, 31 project scope changes creating, 33 overview, 24 submitting, 33 projects issues, 23 referring from programs, 63 risks, 23 scope changes, 24 searching for issues, 75

#### R

references attachments, 60 packages, 61, 62 programs, 60 projects, 63 requests, 65, 66 tasks, 68 URLs, 70 requests program issues, 23 project issues, 23 project risks, 23 project scope changes, 24 referring from programs, 65, 66 submitting to programs, 23

#### risks

analyzing activity, analyzing resolution time, configuring program settings, health indicators, managing, managing processes, projects, searching for,

#### S

scope changes analyzing activity, 87 analyzing resolution time, 89 configuring program settings, 50 creating for projects, 33 health indicators, 50 managing, 85 managing processes, 91 projects, 24 searching for, 85 submitting for projects, 33 searching for program issues, 73 for programs, 41 for project issues, 75 for risks, 80 for scope changes, 85 SPI. 52 submitting program issues, 24 project issues, 27 project risks, 31

project scope changes, 33

requests, 23

### T

tasks referring from programs, 68

#### U

updating priorities for programs, 40 URLs referring from programs, 70

#### V

viewing programs, 41